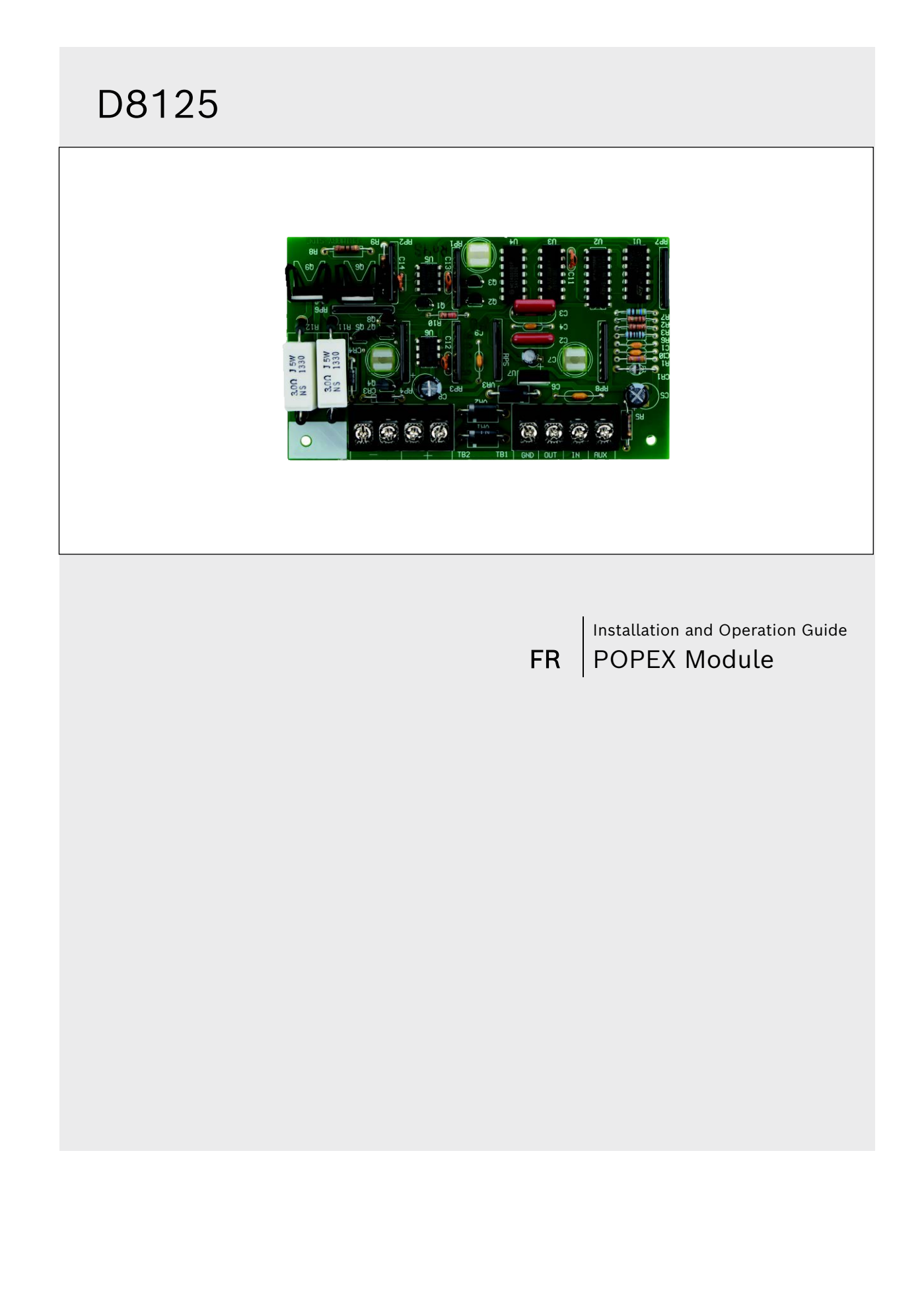

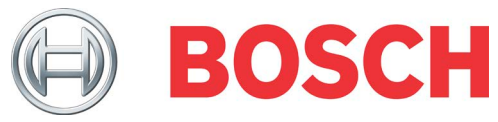

# <span id="page-1-0"></span>Table des matières

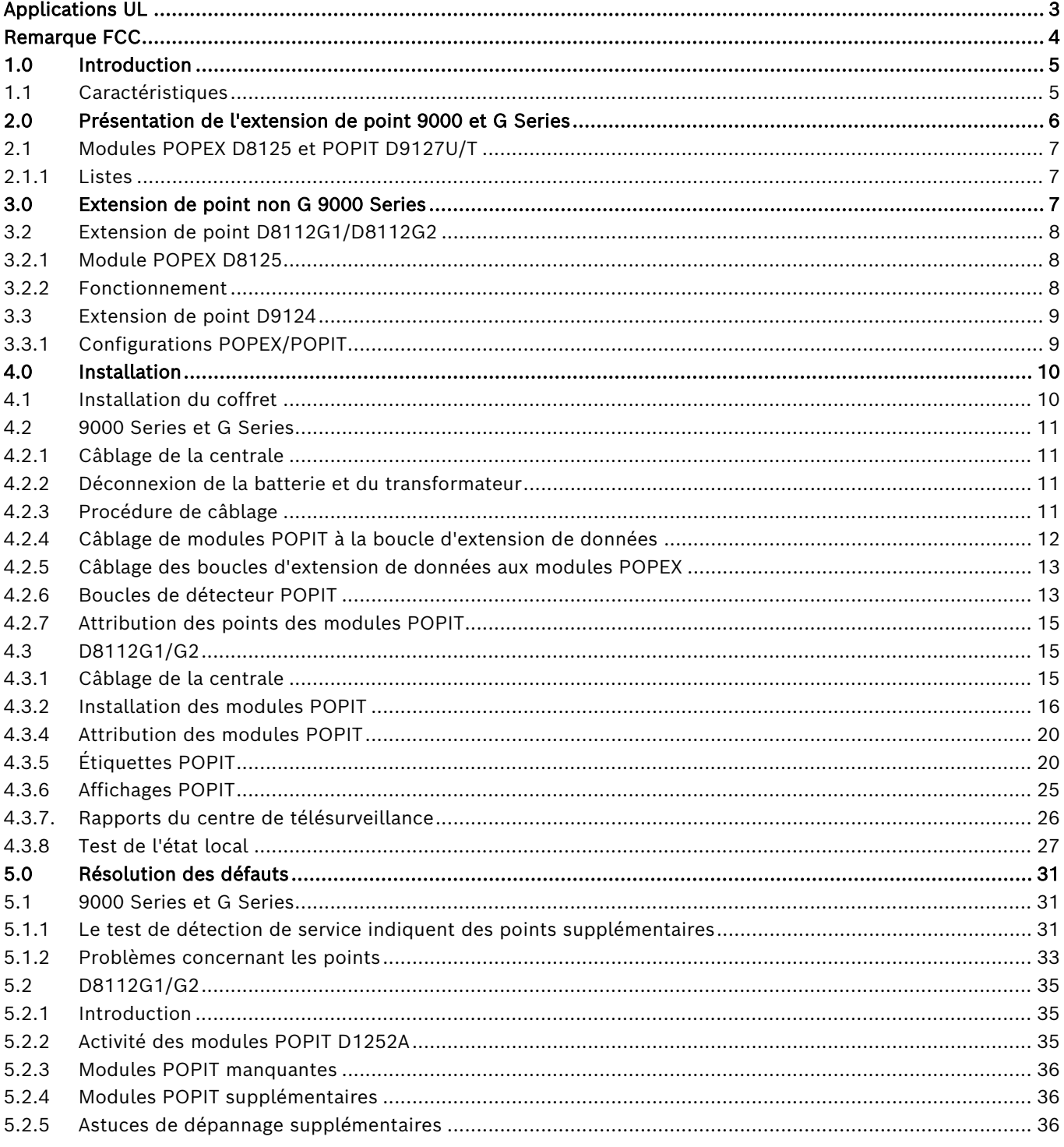

# Applications UL

Le coffret de la centrale et les modules POPIT requis pour les applications UL ou NFPA ZONEX sont listés ci-dessous. Le coffret anti-vandale D8108A répond aux exigences de toutes ces applications ou les dépasse. Un coffret incendie D8109 peut être utilisé pour les applications incendie. Toute association commerciale d'un système incendie et d'un système intrusion doit utiliser le module POPIT D9127U/T. Voir le document « Installation and Classification of Mercantile and Bank Burglar Alarm Systems » de l'application UL 681 pour plus de détails sur les exigences d'installation.

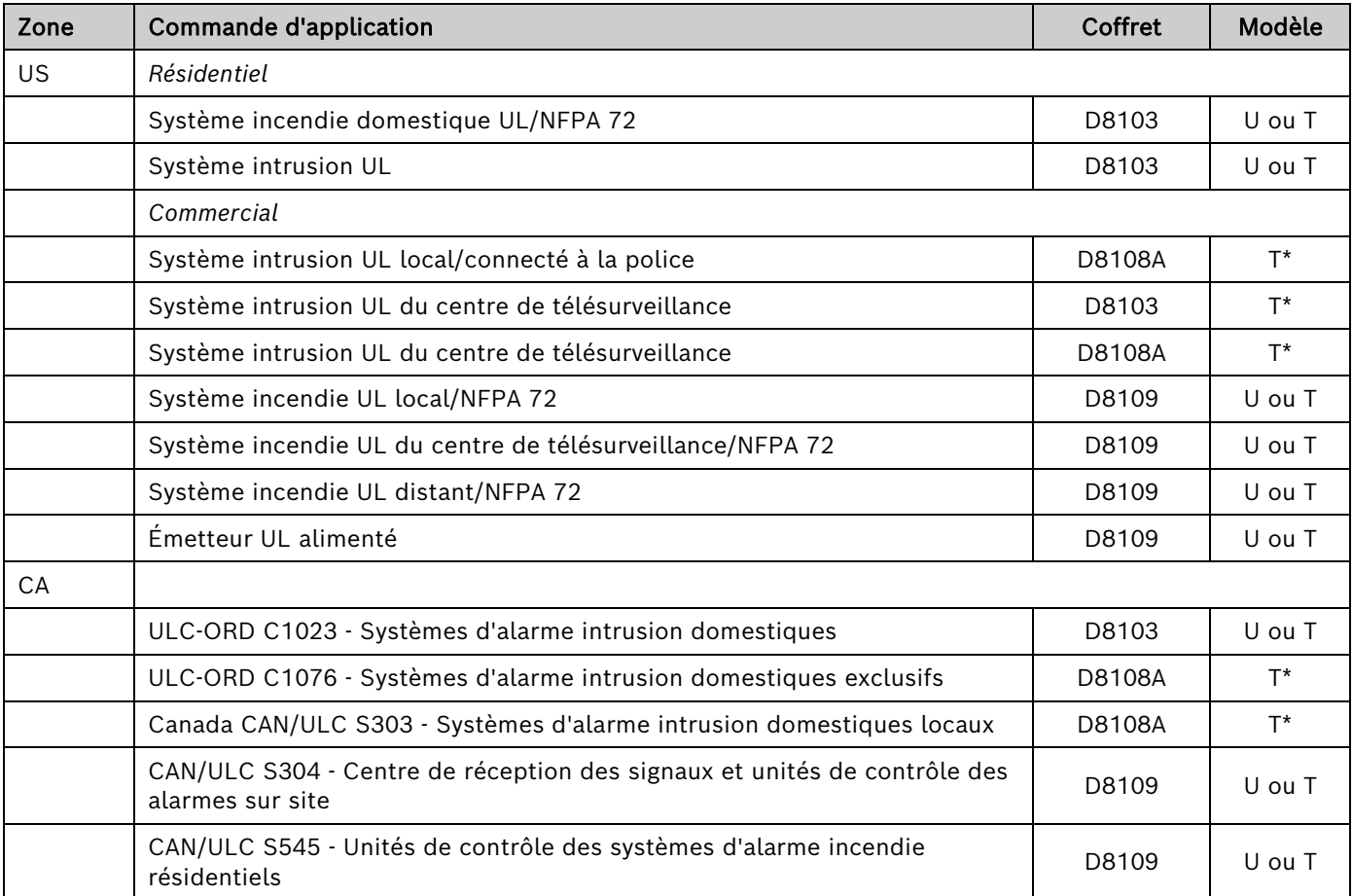

\* Un module POPIT modèle U monté dans un coffret autosurveillé peut être utilisé à la place d'un modèle T.

La classification des modules Bosch Building Technologies est indiquée ci-dessous. Veuillez noter la référence NFPA 72 pour les conditions IDC, SLC, NAC spécifiques.

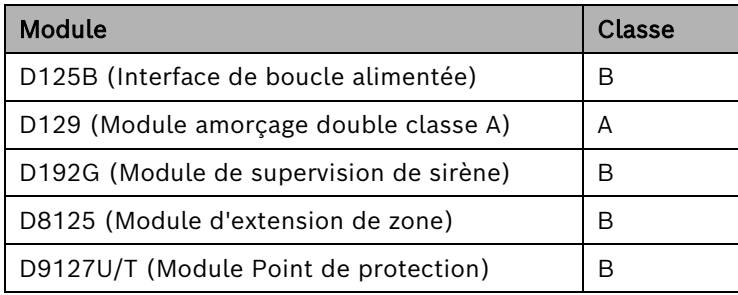

# Remarque FCC

Cet équipement génère des ondes radio basse fréquence. S'il n'est pas installé selon les instructions du fabricant, il peut causer des interférences dans la réception de la radio et de la télévision. Il a été testé et est conforme aux spécifications des normes FCC, partie 15, paragraphe J, relatives aux dispositifs numériques de Classe B. Si cet équipement produit des interférences entravant la réception de la radio ou de la télévision (ce que vous pouvez déterminer en l'activant et en le désactivant), il est conseillé de corriger les interférences en appliquant une ou plusieurs des mesures suivantes : 1) Changez l'orientation de l'antenne de la radio/télévision, 2) Connectez le cordon d'alimentation CA sur une autre prise afin que la centrale et la radio/télévision ne soient pas branchées sur le même circuit, 3) Éloignez la centrale de la radio/télévision.

Au besoin, demandez conseil à un technicien expérimenté en matière de radio/télévision, ou consultez le document Interference Handbook préparé par la Federal Communications Commission. Ce livret est disponible auprès du U.S. Government Printing Office. Washington D.C. 20402, stock n° 004-000-00450-7.

# 1.0 Introduction

Ce guide couvre l'installation du module POPEX D8125 pour une utilisation avec les modules POPIT D9127U/T sur les nouvelles centrales G Series (B9512G, B9512G-E, B8512G, B8512G-E, D9412GV4, D7412GV4, D7212GV4, D9412GV3, D7412GV3, D7212GV3, D9412GV2, D7412GV2, D7212GV2, D9412G, D7412G, D7212G) et la centrale D9124.

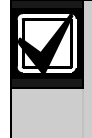

Le module B600 Retrofit (ZONEX) est requis pour utiliser le module D8125 sur les centrales B9512G, B9512G-E, B8512G et B8512G-E.

Consultez les instructions d'installation et de programmation de la centrale pour lire une description détaillée du système ZONEX (extension de zone), notamment du module POPEX D8125.

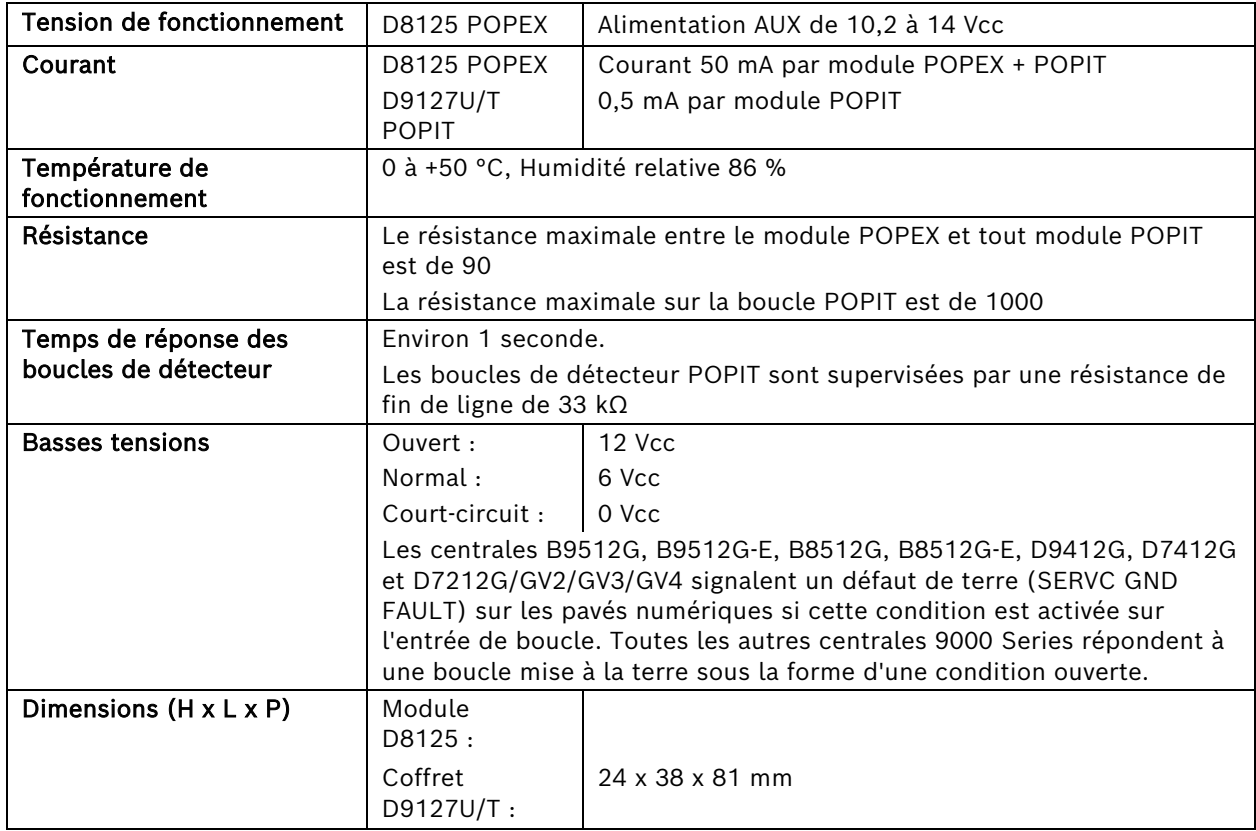

# 1.1 Caractéristiques

# 2.0 Présentation de l'extension de point 9000 et G Series

Les modules POPIT sont connectés entre eux et avec le module D8125 via une boucle de données supervisées. Les modules POPEX sont connectés aux bornes ZONEX (OUT, IN, POWER+, COMMON) de la centrale.

Le tableau suivant affiche le nombre total de points qu'il est possible de surveiller à l'aide des centrales 9000 et G Series.

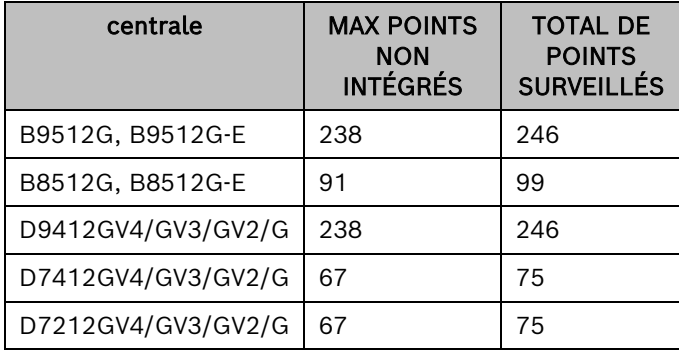

#### Table 1: Extension de point 9000 et G Series

Si un module POPIT programmé est déconnecté de la boucle d'extension de données, une condition indiquant un manque apparaît immédiatement et l'événement est consigné. Le rapport d'un manque peut également être envoyé à un centre de télésurveillance ou imprimé sur une imprimante sur site, si cet envoi est programmé. Voir les options de programmation de la centrale.

Des événements de points supplémentaires sont générés lorsqu'un module POPIT est connecté au bus d'extension de données mais aucun index de point n'est lié. Vous trouverez ci-dessous des exemples de situations avec ou sans point supplémentaire.

Si un module POPIT est connecté au bus d'extension de données sans index de point lié et que :

- le bus d'extension de données se trouve déconnecté, aucun défaut n'est signalé ni affiché sur le pavé numérique et aucun événement de point supplémentaire n'est généré. (Toutefois, les modules POPIT programmés avec un index de point sont immédiatement portés manquants.)
- le bus d'extension de données retrouve son état normal après ouverture, un défaut est signalé et affiché sur le pavé numérique. En outre, un événement de point supplémentaire est généré, consigné et son envoi à un centre de télésurveillance ou une imprimante sur site peut être programmé.
- l'entrée du point passe d'un état électriquement normal à un état ouvert ou en court-circuit, aucun défaut n'est signalé ni affiché sur le pavé numérique. Aucun événement de point supplémentaire n'est généré.
- le système est en phase de test de détection de service et l'entrée du point passe d'un état électriquement normal à un état ouvert ou en court-circuit, aucun défaut n'est signalé ni affiché sur le pavé numérique. Toutefois, un événement de point supplémentaire est consigné et imprimé sur une imprimante sur site si son envoi est programmé. *Remarque : Le test de détection de service n'affiche jamais l'état électrique d'un point comme 'supplémentaire'.*

Si la branche positive ou négative du bus d'extension de données est court-circuitée sur la terre et qu'un défaut de terre est détecté, un événement de défaut de terre est généré.

Si la branche positive ou négative du bus d'extension de données se trouve déconnecté, tous les modules POPIT qui se trouvent au-delà de la coupure sont portés manquants.

Si le bus d'extension de données est court-circuité, tous les modules POPIT génèrent un événement de manque et un défaut de bus de point est généré. Lorsque le bus d'extension de données qui son état courtcircuité, un événement de rétablissement de bus de point est généré et, si des modules POPIT sont connectés au bus d'extension de données sans index de point, un événement de point supplémentaire est généré.

Si la branche positive ou négative du bus d'extension de données se trouve court-circuitée sur une borne commune du module D7212G, tous les modules POPIT sont portés manquants. En outre, un défaut de bus de point est généré. Si la borne 28 se trouve court-circuitée sur une borne commune, un défaut de bus de point est généré. Toutefois, un court-circuit entrez la borne 27 et une borne commune génère un défaut de bus de point et le pavé numérique affiche SERVC ZONEX 1. Si la borne 27 et la borne 28 sont court-circuitées ensemble, un défaut de bus de point est généré et le pavé numérique affiche SERVC ZONEX 1.

D7212G répond aux conditions de point manquant en fonction de la programmation de point et de l'état activé (armé) de la partition du point. Si un point de détecteur de mouvement intérieur est manquant pendant un état désarmé, un événement Défaut manquant est généré. Toutefois, si le point est manquant alors que la partition est activée (armée), la centrale génère un événement d'alarme manquante.

# 2.1 Modules POPEX D8125 et POPIT D9127U/T

Les modules POPIT D9127U/T utilisent le module POPEX D8125 pour transmettre un rapport à la centrale. Chaque module D8125 prend en charge jusqu'à 119 points POPIT. Les modules B9512G, D9412GV4, D9412GV3, D9412GV2 et D9412G prennent en charge deux modules POPEX D8125.

Les points 9 à 127 se connectent au premier module POPEX. Les points 129 à 247 se connectent au second module POPEX. La centrale réserve les points 128 et 248 pour une utilisation interne. La centrale annonce uniquement l'activité de chaque module POPIT, et non de chaque dispositif de détection connecté à la boucle de détecteur.

Tous les coffrets des modules POPIT sont fabriqués avec des matériaux résistants au feu listés UL. Les modules POPIT D9127 Series incluent le module D9127T (avec contact d'autosurveillance magnétique) et le module D9127U (sans contact d'autosurveillance). À moins que le module ne soit monté dans un coffret autosurveillé, UL exige le module D9127T pour certains comptes.

# 2.1.1 Listes

Voir le manuel *Control Panel Approved Applications Compliance Guide* ou le manuel *Installation and System Reference Guide* pour connaître les équipements et les coffrets nécessaires à l'application.

# 3.0 Extension de point non G 9000 Series

Le tableau suivant affiche le nombre total de points qu'il est possible de surveiller à l'aide des centrales non G 9000 Series.

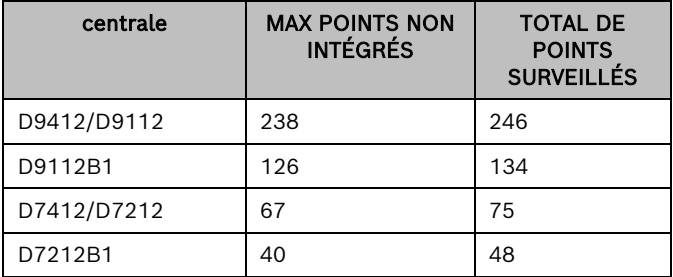

#### Table 2: Extension de point non 9000 et G Series

Chaque point non intégré nécessite un module POPIT. Les modules POPIT se connectent l'un après l'autre à des boucles d'extension de données à deux fils supervisées sur l'ensemble du site. Les boucles d'extension de données se connectent à un module POPEX D8125 (Point Of Protection EXpander). Les modules POPEX sont connectés aux bornes ZONEX (OUT, IN, POWER+, COMMON) de la centrale.

Si un module POPIT est déconnecté de la boucler d'extension, un message signalant un défaut s'affiche immédiatement. Voir le manuel *Control Panel Program Entry Guide* pour connaître les options de programmation.

Si vous connectez un module POPIT à la boucle d'extension programmée pour un numéro de point qui n'apparaît pas dans le programme pour la centrale D9412/D9112, il est signalé comme un défaut lorsque la boucle d'extension de données *est restaurée* après un défaut. Exemples de défaillance de la boucle d'extension de données :

1. Branche positive de la boucle d'extension de données court-circuitée à la terre.

- 2. Branche négative de la boucle d'extension de données court-circuitée à la terre.
- 3. Boucle d'extension de données (branche positive ou négative) déconnectée.
- 4. Boucle d'extension de données court-circuitée.

Court-circuiter la boucle d'extension de données génère un défaut de bus de point (PT BUS TROUBLE). La centrale considère tous les points de la boucle d'extension court-circuitée comme court-circuités, et répond en fonction de la programmation des points, à l'exception des points incendie. Les points incendie répondent localement à un défaut et transmettent des rapports d'absence d'incendie en fonction de la programmation au cours de cette condition.

Les modules POPIT surveillent leurs boucles de détecteur par rapport à trois conditions : boucle normale, boucle ouverte et boucle court-circuitée. Ces trois conditions sont signalées à la centrale.

La centrale utilise la programmation de point pour interpréter les informations de la boucle de détecteur transmises par les modules POPIT et répondent au système en conséquence.

# 3.2 Extension de point D8112G1/D8112G2

# 3.2.1 Module POPEX D8125

Le module POPEX D8125 est un accessoire matériel destiné au système d'extension de zone ZONEX Bosch Building Technologies.

Le module POPEX D8125 étend le point de protection (POPEX = Point Of Protection EXpander). Il est possible d'utiliser un ou deux modules POPEX pour service d'interface avec les boucles d'extension de zone des modules D8112G Series. Chaque module POPEX peut surveiller jusqu'à 63 modules POPIT, et jusqu'à 126 modules POPIT individuels peuvent être surveillés dans un système ZONEX avec deux modules POPEX. Il est possible de connecter un nombre illimité de dispositifs de détection à chaque boucle de détecteur POPIT ; cependant, l'annonce n'est disponible que pour la boucle de *détecteur*.

#### 3.2.1.1 Programmation

Les programmes d'application POPEX/POPIT sont développés à l'aide de Remote Account Manager ou de Bosch Building Technologies D5200 Bar Code Programmer avec le *Gestionnaire D8112*. La centrale utilisée pour le système ZONEX doit être un modèle D8112 G Series (D8112G1/G2 dans ce guide). *Les modules POPEX/POPIT ne fonctionneront pas avec les contrôles/transmetteurs D8112 E ou A.* Le module D8112G contient le firmware ZONEX et une mémoire étendue pour le texte ZONEX personnalisé du pavé numérique Bosch Building Technologies D1252A. (Il est possible de programmer un texte alphanumérique personnalisé pour chaque point d'extension à l'aide du *Gestionnaire D8112* (voir *Omegalarm D8112 Zonex System Program/Account Record Sheet*). Chaque module POPEX est fourni avec un document *D8112 ZONEX System Program/Account Record Sheet* utilisé pour enregistrer le fichier programme du sous-gestionnaire ZONEX et l'emplacement physique de chaque module POPEX et POPIT.

## 3.2.1.2 Listes

Voir *Applications UL* à la page [2](#page-1-0) pour connaître le module POPIT correspondant à chaque application. Le module POPEX peut être monté dans les coffrets D8103, D8108A ou D8109.

#### 3.2.2 Fonctionnement

Chaque module POPIT est choisi pour envoyer un rapport à la zone principale d'une centrale D8112G1/G2. Le module POPIT peut transmettre trois conditions à la centrale D8112G1/G2 : boucle de détecteur ouverte, court-circuitée ou normale. La centrale D8112G1/G2 est avertie des conditions et interprète ces signaux comme suit : alarme de boucle de détecteur, défaut, état normal, module POPIT manquant, module POPIT supplémentaire. Le programme de codification de boucle de la zone principale de la centrale D8112G1/G2 détermine la réponse du système pour chacune de ces conditions. En cas d'événement sur un module POPIT, le module D1252A analyse les affichages qui indiquent le type de l'événement.

# 3.3 Extension de point D9124

La centrale incendie D9124 est fournie avec la centrale D9412GLTB. Voir Section 2.0 Extension de point 9000 et G Series pour plus de détails concernant l'installation du module POPIT.

Vous pouvez connecter jusqu'à quatre boucles d'extension de données à une entrée de module D8125 sur la carte mère. Les boucles de données 1 à 4 se connectent à l'entrée 1 du module POPEX D8125, sur la carte mère (bornes 11 à 18). Les boucles de données 5 à 8 se connectent à l'entrée 2 du module POPEX D8125, sur la carte mère (bornes 19 à 26).

Vérifiez que les cavaliers de la carte mère sont bien configurés : Assurez-vous que les cavaliers de la carte mère au-delà des bornes 18 à 24 se trouve à l'emplacement D8125 (Figure 1).

# 3.3.1 Configurations POPEX/POPIT

Avec le module POPEX D8125, vous pouvez :

- Utiliser sur le module POPEX D8125 1 boucles de données 1 à 4 (bornes 11 à 18) sur la carte mère.
- Installer jusqu'à 119 modules POPIT (Points 9 à 127).
- Utiliser les points 7 et 8 pour superviser le bloc d'alimentation et le circuit d'amorçage. Les modules POPIT ne sont pas requis pour ces fonctions :

Avec un module POPEX D8125 supplémentaire, vous pouvez :

- Utiliser sur le module POPEX D8125 2 boucles de données 5 à 8 (bornes 19 à 26) sur la carte mère.
- Installer 119 modules POPIT supplémentaires (Points 129 à 247) pour un maximum de 238 modules POPIT dans le système.

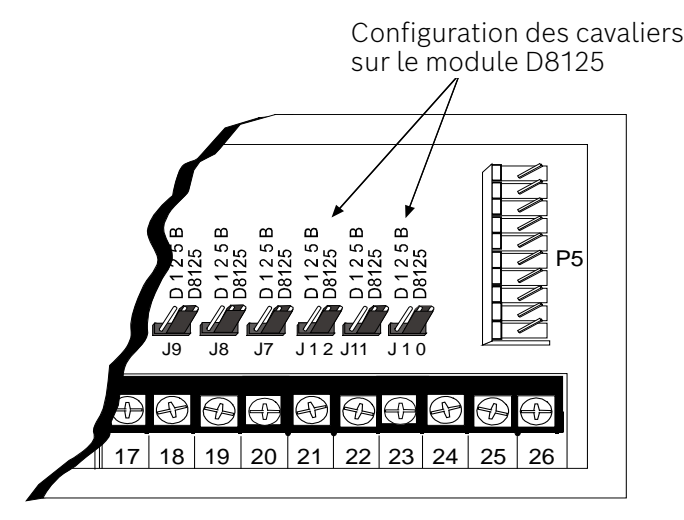

Figure 1 : Configuration des cavaliers sur D8125

# 4.0 Installation

# 4.1 Installation du coffret

Suivez la procédure ci-dessous pour installer le module D8125 dans le coffret avec la centrale ou le module B600.

- 1. Alignez le module POPEX D8125 sur l'un des quatre emplacements de montage du coffret. Voir Figure 2.
- 2. Utilisez les vis fournies avec le module pour fixer ce dernier dans le coffret.
- Conservez les étiquettes du module POPIT : elles vous serviront ultérieurement pour marquer les modules POPIT. Le module D8125 est livré avec deux jeux d'étiquettes POPIT. L'un est destiné à la centrale D9412/D9112. Il doit être utilisé avec les centrales non G Series, G Series, GV2, GV3, GV4, B9512G et B8512G. Le second jeu d'étiquettes est destiné au module D8112G/G2.

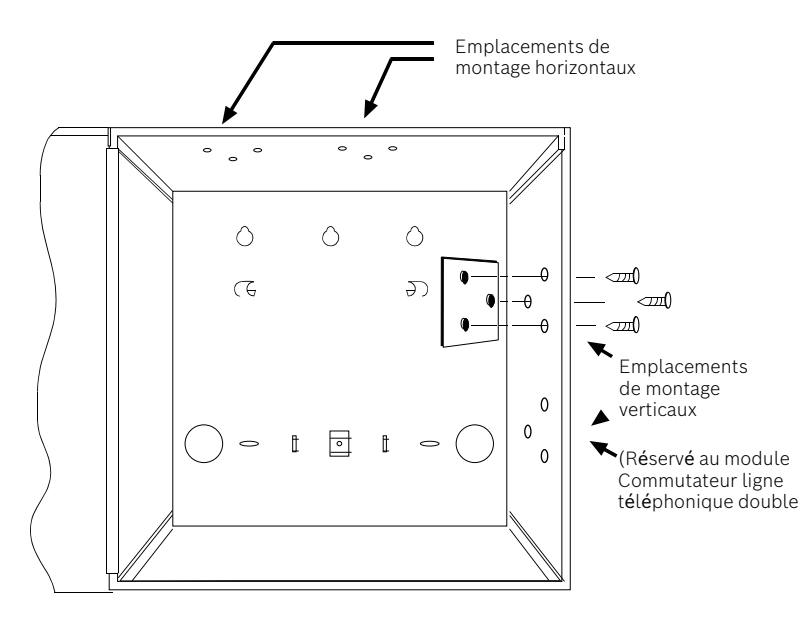

Figure 2 : Installation POPEX

# 4.2 9000 Series et G Series

Suivez la procédure ci-dessous pour câbler un ou deux modules POPEX D8125 aux centrales 9000 Series et G Series. Pour les centrales *B9512G, B9512G-E, B8512G, B8512G-E,* voir le manuel *Control Panels Installation and System Reference Guide.*

#### 4.2.1 Câblage de la centrale

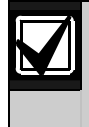

Le module B600 Retrofit (ZONEX) est requis pour utiliser le module D8125 sur les centrales B9512G, B9512G-E, B8512G et B8512G-E.

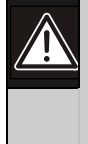

Coupez l'alimentation électrique (secteur et batterie) avant de procéder aux branchements. Le non-respect de cette consigne peut entraîner des dommages corporels et des dégâts matériels.

# 4.2.2 Déconnexion de la batterie et du transformateur

- 1. Déconnectez la batterie en décrochant le câble positif (rouge) de la batterie.
- 2. Débranchez le transformateur.

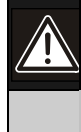

Inverser la polarité peut endommager le module D8125. Veillez à bien câbler les bornes AUX et GND du module D8125 à la centrale.

# 4.2.3 Procédure de câblage

Pour les points 9 à 127 :

- 1. Connectez la borne GND du module D8125B à la borne ZONEX COMMON de la centrale.
- 2. Connectez la borne OUT du module POPEX D8125 à la borne ZONEX IN 1.
- 3. Connectez la borne IN du module POPEX D8125 à la borne ZONEX OUT 1.
- 4. Connectez la borne AUX du module D8125 à la borne ZONEX POWER +.

Pour les points 129 à 247 :

- 1. Connectez la borne GND du module D8125B à la borne ZONEX COMMON de la centrale.
- 2. Connectez la borne OUT du module POPEX D8125 à la borne ZONEX IN 2.
- 3. Connectez la borne IN du module POPEX D8125 à la borne ZONEX OUT 2.
- 4. Connectez la borne AUX du module D8125 à la borne ZONEX POWER +.

Ne connectez pas plus d'un module D8125 aux bornes ZONEX 1 (IN et OUT) ou ZONEX 2 (IN et OUT).

## 4.2.4 Câblage de modules POPIT à la boucle d'extension de données

Utilisez une boucle d'extension de données 2 fils ou répartissez les modules POPIT sur trois boucles au maximum. La configuration des interrupteurs DIP sur les modules POPIT leur lie des numéros de point. Voir Section 4.2.6 Attribution des points des modules POPIT.

Déterminez la section de fil requise pour chaque boucle d'extension de données en consultant le Tableau 3.

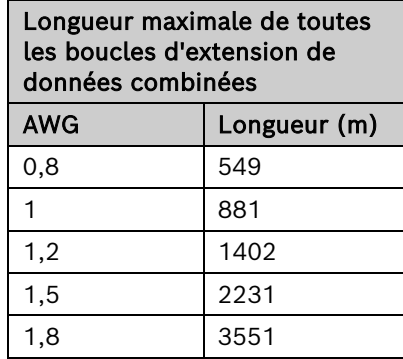

#### Table 3: Caractéristiques du câblage des boucles d'extension de données

#### 4.2.4.1 Combinaison de boucles d'extension de données

Les longueurs maximales affichées dans le Tableau 3 s'appliquent à l'ensemble des boucles d'extension de données connectées à un même module POPEX.

Avant d'installer les modules POPIT, assurez-vous que la résistance sur la boucle d'extension de données ne dépasse pas 40 Ω.

#### 4.2.4.2 Câblage des modules POPIT ensemble

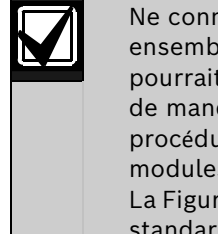

nectez PAS les modules POPIT le en série ou en dérivation. Cela générer des conditions aléatoires que de module POPIT. Suivez la ire ci-dessous pour connecter les s POPIT entre eux en parallèle. e 3 illustre une configuration d.

- 1. Connectez la borne de données positive (+) d'un module POPIT à la borne de données positive (+) du module POPIT suivant.
- 2. Connectez la borne de données négative (-) d'un module POPIT à la borne de données négative (-) du module POPIT suivant.
- 3. Répétez les étapes 1 et 2 pour connecter tous les modules POPIT à la boucle d'extension. Vous n'avez pas besoin de connecter les modules POPIT dans un ordre particulier. La configuration des interrupteurs sur chaque module POPIT lie au module un numéro de point, quel que soit son emplacement.

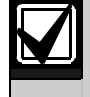

Dégagement de 76 mm pour les modules POPIT autosurveillés : montez les modules POPIT avec une distance minimale de 76 mm d'écart pour empêcher toute interférence entre les aimants.

#### 4.2.5 Câblage des boucles d'extension de données aux modules POPEX

Chaque module POPEX possède deux bornes positives (+) et deux bornes négatives (-) de boucle d'extension de données. Suivez la procédure ci-dessous pour connecter la boucle d'extension de données au module POPEX D8125 (voir Figure 3). Notez que vous ne pouvez pas connecter plus de 119 modules POPIT à un module D8125.

- 1. Connectez la borne de données positive (+) du premier module POPIT sur la boucle d'extension de données à l'une des bornes positives (+) du module D8125.
- 2. Connectez la borne de données négative (-) du premier module POPIT sur la boucle d'extension de données à l'une des bornes négatives (-) du module D8125.

#### 4.2.6 Boucles de détecteur POPIT

Le nombre de dispositifs de détection normalement ouverts et/ou normalement fermés que chaque boucle de détecteur est en mesure de superviser est limité uniquement par la résistance sur la boucle. La résistance de chaque boucle de détecteur doit être inférieure à 100 Ω, sans compter la résistance de fin de ligne.

Certaines applications UL et NFPA peuvent limiter le nombre de dispositifs de détection. Consultez les normes UL ou NFPA appropriées.

Terminez chaque boucle de détecteur POPIT par une résistance de fin de ligne de 33 kΩ.

Bosch Building Technologies vous recommande d'utiliser un fil à paire torsadée (six torsades tous les 30 cm) dans toutes installations POPEX/POPIT pour le câblage des boucles d'extension de données et des boucles de détecteur POPIT. Éloignez les fils des sources d'alimentation secteur afin d'empêcher toute induction CA.

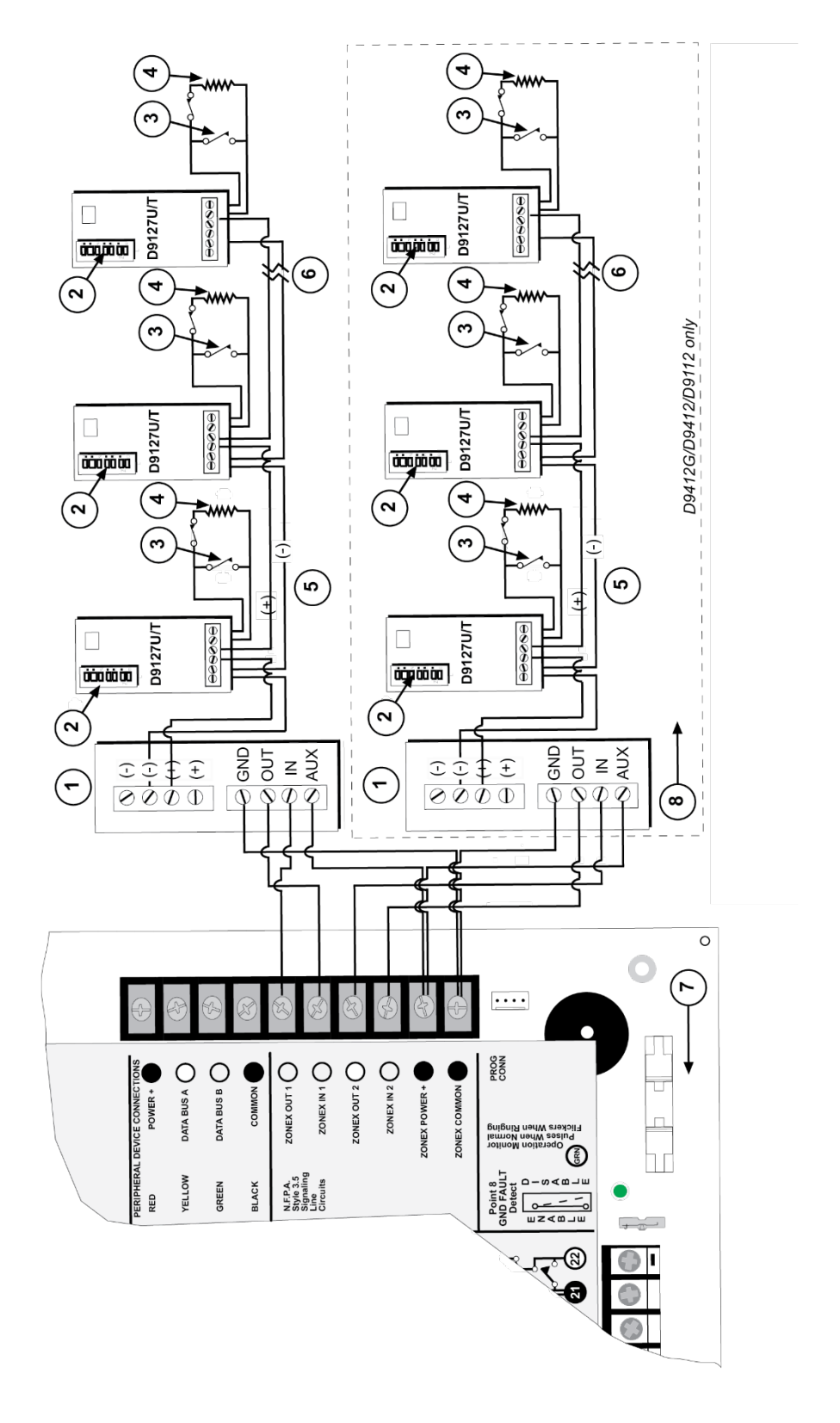

Figure 3 : Connexion du module POPEX D8125 à la centrale

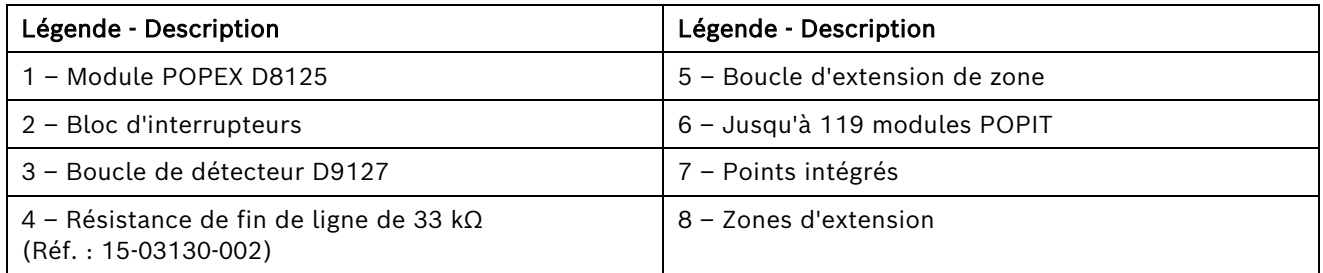

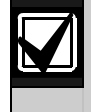

Les bornes 23 à 26 sont disponibles uniquement sur les centrales D9412G, D9412 et D9112. Utilisez les bornes 3 et 9 comme bornes communes et d'alimentation lors de la connexion d'un module D8125 à une centrale D7412G, D7412, D7212G ou D7212.

# 4.2.7 Attribution des points des modules POPIT

Les modules POPIT D9127U/T possèdent sept interrupteurs (0-6) qui lie au module un numéro de point. Recherchez la configuration des interrupteurs POPIT dans la section Attribution des points de la *Fiche d'enregistrement de programme de la centrale*.

# 4.2.7.1 Étiquettes POPIT

Deux feuilles d'étiquettes POPIT détachables sont fournies avec le module POPEX D8125. Utilisez la feuille marquée Bank1 pour les points 9 à 127. Utilisez la feuille marquée Bank2 pour les points 129 à 247.

Chaque étiquette comporte deux parties. Placez la plus petite partie, portant seulement le numéro du point, sur la puce. Placez la plus grande partie, portant la configuration des interrupteurs, sur la base du module POPIT. Configurez les interrupteurs et couvrez le module POPIT.

Ne programmez pas deux modules POPIT pour le même numéro de point. Une fois tous les points programmés, effectuez un test de détection de service. La section Résolution des problèmes de ce document contient les instructions d'exécution d'un test de détection de service. Si le test d'un point échoue, recherchez dans la programmation la présence d'une adresse dupliquée.

# 3.2.7.2 Dégagement de 76 mm pour les modules POPIT autosurveillés

Montez les modules POPIT avec une distance minimale de 76 mm d'écart pour empêcher toute interférence entre les aimants.

# 4.3 D8112G1/G2

#### 4.3.1 Câblage de la centrale

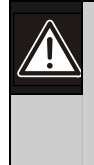

Coupez l'alimentation électrique (secteur et batterie) avant de procéder aux branchements. Le non-respect de cette consigne peut entraîner des dommages corporels et des dégâts matériels.

#### 4.3.1.1 Déconnexion de la batterie et du transformateur

- 1. Déconnectez la batterie en décrochant le câble positif (rouge) de la batterie.
- 2. Débranchez le transformateur.

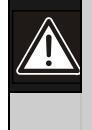

Inverser la polarité peut endommager le module D8125. Veillez à bien câbler les bornes AUX et GND du module D8125 à la centrale.

#### 4.3.1.2 Procédure de câblage

- 1. Connectez la borne 4 de la centrale D8112G1/G2 à la borne GND du module POPEX (voir Figure 4).
- 2. Connectez la borne 3 de la centrale D8112G1/G2 à la borne AUX du module POPEX.
- 3. Connectez la borne 31 de la centrale D8112G1/G2 à la borne IN du module POPEX.
- 4. Installation d'un module POPEX unique :

Mode horizontal : Connectez la borne OUT du module POPEX à la borne 28 de la centrale D8112G1/G2 ; passez ensuite à l'étape 6.

Mode vertical : Connectez la borne OUT du module POPEX à la borne 27 ou 28 de la centrale D8112G1/G2 ; passez ensuite à l'étape 6. Si un contrôle zone indépendant (IZC) (D279 ou D268/D269) est utilisé, il est recommandé de relier le module POPEX à la borne 27 de la centrale D8112G2 et IZC à la zone 1, 2, 3 ou 4. Cela permettra d'optimiser les groupes 6-8 COMEX ID. Pour toute information concernant COMEX, consultez le manuel COMEX Program Entry Guide (Réf. : 74- 05073-000).

*Remarque : Si le mode vertical est utilisé, le module POPEX n° 2 peut être installé sans le module POPEX n° 1.*

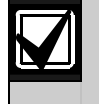

L'étape 5 est réservée au module POPEX n° 2.

5. Installation de deux modules POPEX (en mode horizontal ou vertical) : Répétez les étapes 1 à 3 pour le module POPEX n° 2 ; ensuite, connectez la borne 27 D8112G à la borne OUT du module POPEX n° 2.

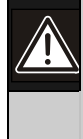

Avant de mettre le module D8112 sous tension, vérifiez les bornes 3 et 4 pour réaliser un câblage correct. Inverser la polarité ENDOMMAGERA le module POPEX.

6. Rétablissez l'alimentation CA et CC de la centrale D811G1/G2.

#### 4.3.2 Installation des modules POPIT

#### 4.3.2.1 Câblage de modules POPIT à la boucle d'extension

La boucle d'extension de zone est un fil à deux conducteurs qui sert à relier tous les modules POPIT liés à un module POPEX unique (voir Figure 4). Il est possible de connecter jusqu'à trois boucles d'extension de zone à un module D8125 à l'aide d'un câble non blindé. La section de fil requise pour les boucles d'extension de zone (trois max.) peut être déterminée à l'aide du Tableau 4. Avec un câble non blindé, chaque boucle d'extension de zone peut atteindre la distance affichée dans le Tableau 4.

*Astuce : Une induction CA ou des interférences RF peuvent se produire lorsqu'un système ZONEX est installé dans les endroits suivants ou à proximité :* 

- Station de transmission radio ou autre station de diffusion
- Station de transmission radio amateur
- Système de réseau informatique
- Moteurs et équipements lourds
- Système de téléphonie PBX
- Atelier de soudage
- Transformateurs ou équipements électriques haute tension
- Administration publique (police, service incendie, etc.) utilisant des communications radio
- Environnements dans lesquels des câbles doivent passer près de lignes électriques, d'appareils fluorescents ou de lignes téléphoniques

Les modules POPIT n'ont pas besoin d'être installés dans un ordre particulier sur la boucle d'extension de zone. Une configuration d'interrupteurs sur chaque module POPIT (voir *Attribution des modules POPIT* page [20\)](#page-19-0) identifie le point de protection, quel que soit son emplacement physique.

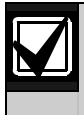

Les modules POPIT doivent être connectés ensemble en parallèle (voir Figure 2).

- 1. Connectez la borne de données positive (+) d'un module POPIT à la borne de données positive (+) du module POPIT suivant.
- 2. Suivez l'étape 1 ci-dessus pour connecter tous les modules POPIT sur la même boucle d'extension de zone.
- 3. Connectez la borne de données négative (-) d'un module POPIT à la borne de données négative (-) du module POPIT suivant.
- 4. Suivez l'étape 3 ci-dessus pour connecter tous les modules POPIT sur la même boucle d'extension de zone.

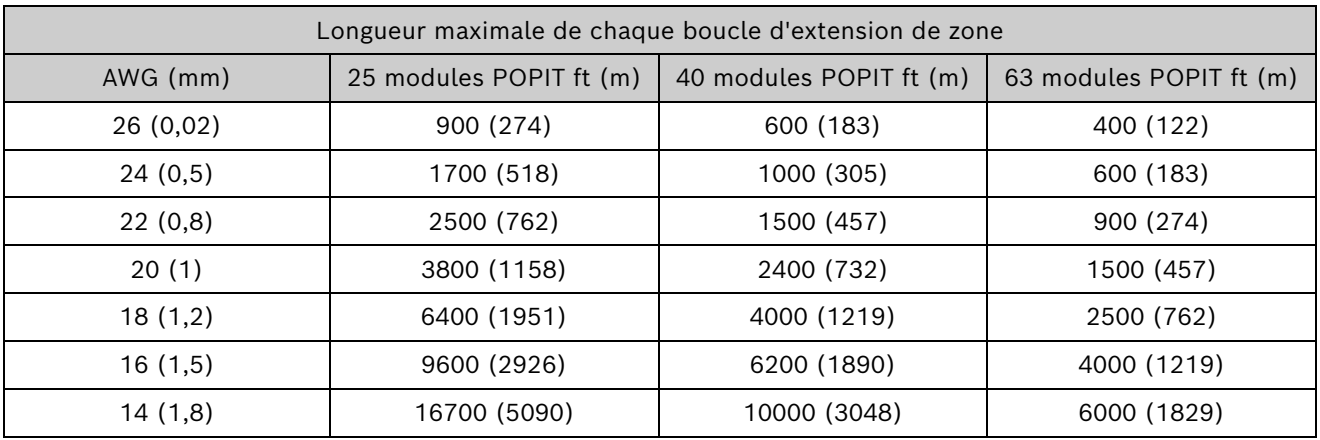

Table 4: Caractéristiques du câblage des boucles d'extension de zone

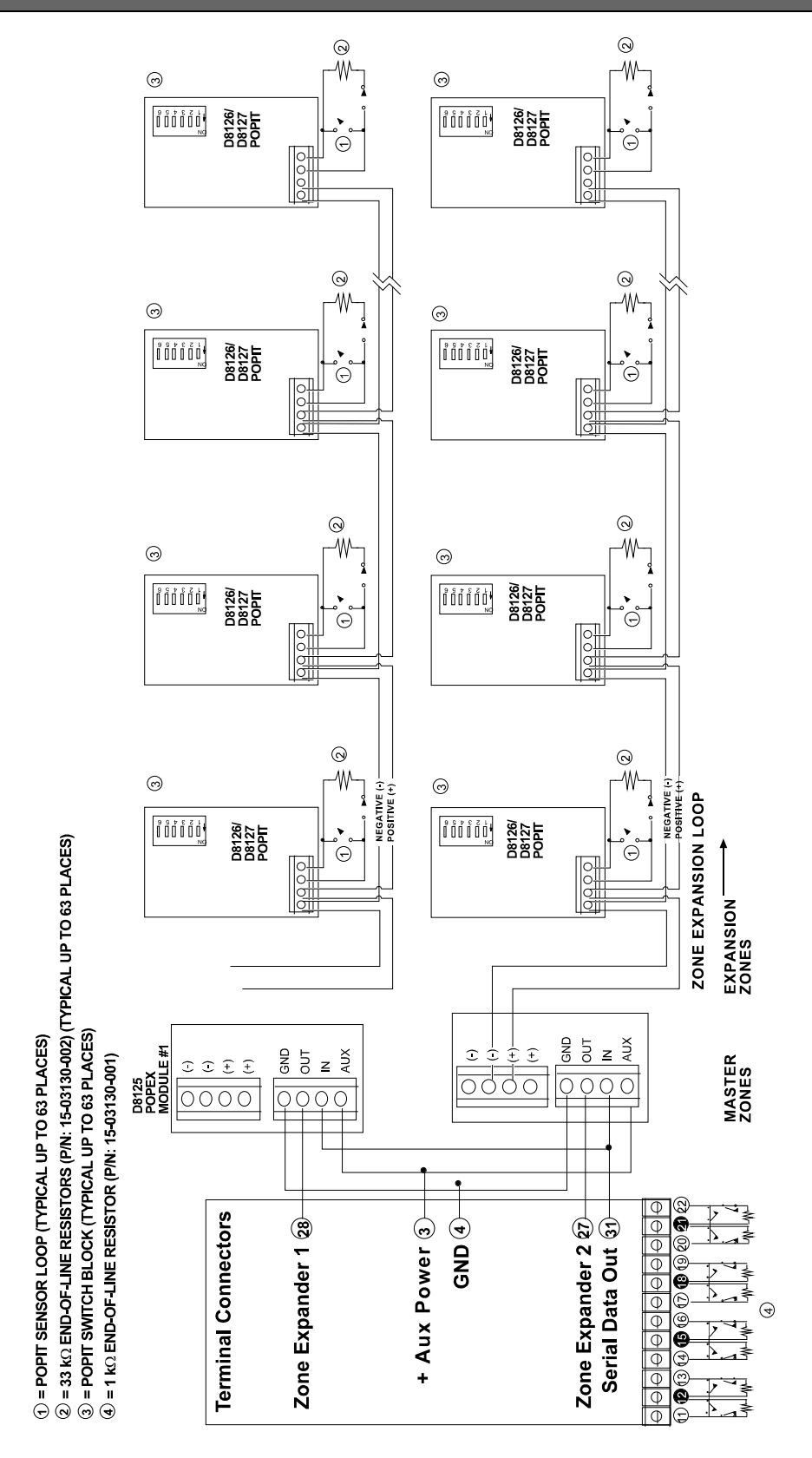

Figure 4 : Installation des modules POPEX et POPIT de la centrale D8112G1/G2

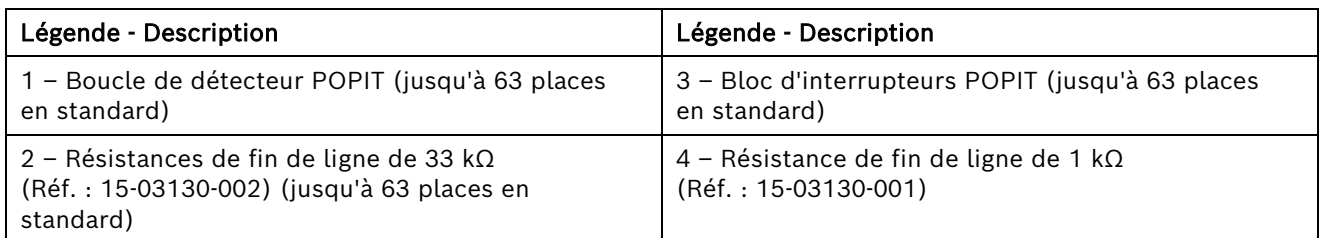

# 4.3.3.2 Câblage de modules POPIT à un module POPEX

Chaque module POPEX possède deux bornes positives (+) et deux bornes négatives (-) de boucle d'extension de zone.

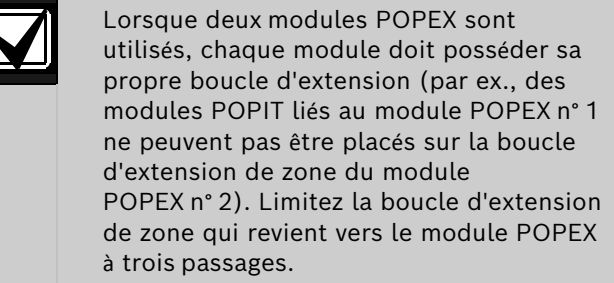

*Remarque : Il est possible de connecter jusqu'à deux modules POPEX sur une centrale D8112G1/G2.*

Pour connecter la boucle d'extension de zone sur le module POPEX, procédez comme suit :

- 1. Connectez la borne positive (+) de la boucle d'extension de zone sur la borne positive (+) du module POPEX.
- 2. Connectez la borne négative (-) de la boucle d'extension de zone sur la borne négative (-) du module POPEX.

# 4.3.3.3 Câblage de la boucle de détecteur du module POPIT

Chaque module POPIT peut superviser un nombre illimité de dispositifs de détection sur sa boucle de détecteur à deux fils. Chaque module POPIT peut surveiller les dispositifs normalement ouverts connectées en parallèle, les dispositifs normalement fermés connectées en série, ou une combinaison des dispositifs connectés en parallèle ou en série. Des conditions de circuits ouverts, fermés et normaux peuvent être détectées et transmises à la centrale D8112G. Un système ne peut pas être armé normalement si une boucle de détecteur est défaillante. (Toutefois, un système affichant un défaut peut être armé de force.)

Toutes les boucles de détecteur POPIT doivent se terminer par une résistance de fin de ligne de 33 kΩ qui est fournie avec chaque module POPIT.

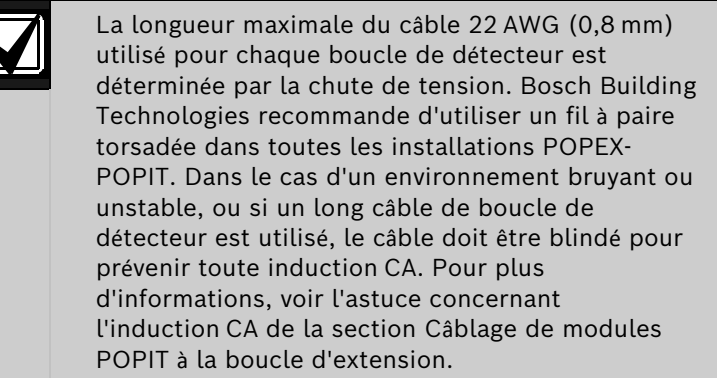

F

#### <span id="page-19-0"></span>4.3.4 Attribution des modules POPIT

Six interrupteurs fournis sur chaque module POPIT lient le module à une zone principale de la centrale D8112G1/G2. Ces interrupteurs identifient un point d'extension unique pour chaque module POPIT. Dans les Tableaux 5 et 6, les numéros indiquent les interrupteurs qui doivent être mis en position ON (activés) sur chaque module POPIT. Les interrupteurs désignés par un tiret (-) doivent être mis en position OFF (désactivés).

*Remarque : Les points de protection doivent être liés successivement. Exemple : Si 12 points de protection sont liés à la zone principale 4, les 12 modules POPIT doivent avoir un réglage des interrupteurs correspondant à l'identification. Codes 401 à 412.*

#### 4.3.5 Étiquettes POPIT

Quatre jeux d'étiquettes d'identification POPIT sont fournis avec chaque module POPEX. Chaque jeu est associé au module POPEX n° 1 (PX 1) ou au module POPEX n° 2 (PX 2), en mode horizontal ou vertical. Dans chaque installation POPEX/POPIT, au moins deux jeux d'étiquettes ne sont PAS utilisés. Par exemple, lors d'une installation dans un système ZONEX en mode vertical, toutes les étiquettes du mode horizontal sont à supprimer. Si le système ZONEX utilise un seul module POPEX, supprimez toutes les étiquettes du module POPEX n° 2.

N'associez PAS les étiquettes du mode horizontal et du mode vertical. Le système est programmable pour un seul mode. N'associez PAS les deux types d'étiquettes dans le même système ZONEX. Une étiquette doit être placée sur chaque module POPIT lorsque les interrupteurs sont configurés, ce qui empêche les paramètres d'interrupteurs dupliqués. Ne placez PAS d'étiquettes sur les couvercles POPIT, placez-les directement sur la carte à circuits imprimés. Ainsi, les points ne seront pas étiquetés ou paramétrés incorrectement.

Exemple d'affichage display :

Légende - Description

Lorsqu'un événement survient, le module POPIT envoie un signal à la centrale via le module POPEX. La centrale D8112G1/G2 décode le signal, affiche un code d'état et envoie la réponse système appropriée. Le pavé numérique D1252A peut être programmé afin d'afficher deux types d'informations : programmables et standard. Vous trouverez les instructions de programmation du pavé numérique D1252A dans les sections relatives aux éléments de programme 105 à 120 des manuels Omegalarm D8112:MAIN Program Entry Guide et Omegalarm D8112:PTEXT Program Entry Guide.

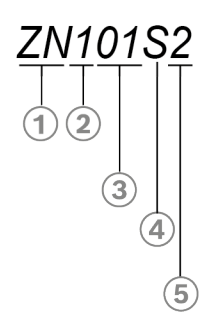

#### Figure 5 : Explication de l'affichage POPIT

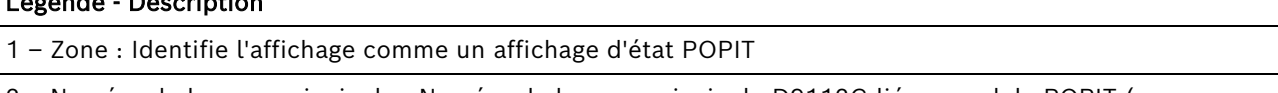

2 – Numéro de la zone principale : Numéro de la zone principale D9112G lié au module POPIT (par ex., zone principale 100)

3 – Point d'extension POPIT : Identification du module qui signale l'événement (par ex., Point 01)

4 – État actuel de la boucle de détecteur :

O = Boucle de détecteur électriquement ouverte ou mise à la terre

S = Boucle de détecteur électriquement court-circuitée

(noir) = Boucle de détecteur électriquement normale

M = Module POPIT manquant (POPIT) programmé pour être dans le système mais qui ne répond pas

X = Module POPIT supplémentaire (POPIT) qui répond à l'appel mais qui n'est pas programmé pour être dans le système

5 – Mémoire des événements précédents : Le module D1252A affiche une carte mémoire pour annoncer des événements qui se sont produits depuis que le système est armé.

- 1 = Mémoire alarme
- 2 = Mémoire de défaut
- 3 = Mémoire alarme et défaut
- 4 = Mémoire manquante
- 5 = Mémoire alarme et manquante
- 6 = Mémoire de défaut et manquante
- 7 = Mémoire alarme et défaut manquante

#### 4.3.5.1 Configurations POPEX/POPIT

Deux configurations, horizontale (Tableau 5) et verticale (Tableau 6), sont utilisées pour organiser les points de protection. Les deux modes fournissent au système ZONEX un maximum de 126 points de protection. Les deux bornes d'extension de zone sont généralement utilisées pour regrouper les modules POPIT dans un système ZONEX.

Le choix du mode est important si un seul module POPEX est installé. Avec un module POPEX, une application qui nécessite un maximum de huit points de protection dans huit zones peut utiliser le mode horizontal (Tableau 5). Une application qui nécessite plus de huit points de protection dans un maximum de quatre zones peut utiliser le mode vertical (Tableau 5) ; voir le manuel D1252A Security System User's Guide (Réf. : 71- 04415-000). Si deux modules POPEX sont installés, tous les points de protection sont disponibles. Voici quelques différences entre les modes :

Mode horizontal avec un module POPEX :

- Les huit zones de la centrale D8112G1/G2 peuvent être utilisées dans le système ZONEX.
- Un maximum de huit modules POPIT peuvent être liés aux zones principales 1 à 7 de la centrale D8112G1/G2.
- Un maximum de sept modules POPIT peuvent être liés à la zone principale 8 de la centrale D8112G1/G2.
- Un maximum de 63 modules POPIT peuvent être installés.

Mode horizontal avec deux modules POPEX :

• Un maximum de 16 modules POPIT peuvent être liés aux zones principales 1 à 7 de la centrale D8112G1/G2.

- Un maximum de 14 modules POPIT peuvent être liés à la zone principale 8 de la centrale D8112G1/G2 (7 modules POPIT sur le module POPEX n° 1 et 7 sur le module POPEX n° 2).
- Le module POPEX n° 1 lie un maximum de 8 modules POPIT à une zone de la centrale D8112G1/G2 (par ex., les points 101 à 108).
- Le module POPEX n° 2 lie un maximum de 8 modules POPIT supplémentaires à une zone de la centrale D8112G1/G2 (par ex., les points 109 à 116).
- Un maximum de 126 modules POPIT peuvent être installés.

Mode vertical avec un module POPEX :

- Seules quatre zones de la centrale D8112G1/G2 peuvent être utilisées dans le système ZONEX.
- Les zones doivent être regroupées (Zones 1 à 4, ou Zones 5 à 8).
- Un maximum de 16 modules POPIT peuvent être liés aux zones principales 1 à 3 ou 5 à 7 de la centrale D8112G1/G2.
- Un maximum de 15 modules POPIT peuvent être liés aux zones 4 et 8 de la centrale D8112G1/G2.
- Un maximum de 63 modules POPIT peuvent être installés.

Mode vertical avec deux modules POPEX :

- Un maximum de 16 modules POPIT peuvent être liés aux zones principales 1 à 3 ou 5 à 7 de la centrale D8112G1/G2.
- Le module POPEX n° 1 lie un maximum de 16 modules POPIT aux zones 1 à 3 de la centrale D8112G1/G2.
- Le module POPEX n° 2 lie un maximum de 16 modules POPIT aux zones 5 à 7 de la centrale D8112G1/G2.
- Seuls 15 modules POPIT peuvent être liés aux zones 4 et 8 de la centrale D8112G1/G2.
- Un maximum de 126 modules POPIT peuvent être installés.

Les Tableaux 5 et 6 affichent tous les paramètres d'interrupteurs POPIT du mode horizontal et du mode vertical (par ex., 1 2 3 4 - -). Les numéros 1 à 6 désignent les interrupteurs 1 à 6 du module POPIT. Le tiret (-) indique un interrupteur en position OFF ou ouverte. Ces interrupteurs lient chaque point de protection à une zone principale (voir Section 4.2.6 Attribution des points des modules POPIT pour connaître les paramètres des interrupteurs). Les Tableaux 5 et 6 indiquent le nombre maximal de modules POPIT pouvant être liés à chaque zone principale de la centrale D8112G1/G2, avec un ou deux modules POPEX.

Sous chaque paramètre d'interrupteur est indiqué son code d'identification (par ex., ZN104) pour chaque module POPIT. La zone principale et le point d'extension (point de protection) renvoient au module POPIT un événement affiché sur le pavé numérique D1252A. Par exemple, dans le code d'identification ZN104, ZN1 indique que le module POPIT est lié à la zone principale 100 de la centrale D8112G1/G2, et 04 indique que le module POPIT est signalé comme le point d'extension n° 4.

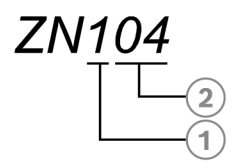

### Légende - Description

- 1 Zone principale
- 2 Point de protection (lié à la zone principale)

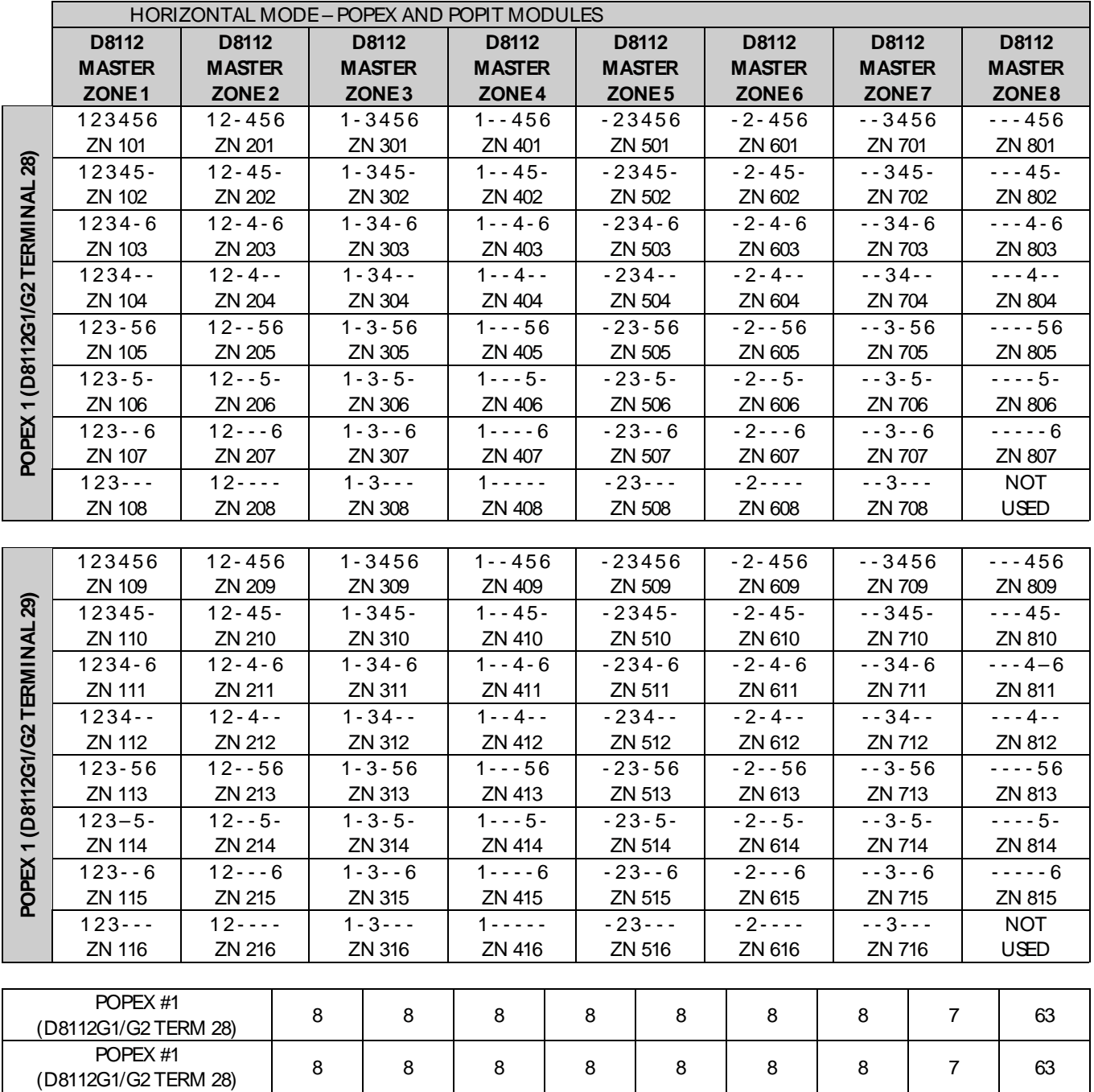

Table 5: Mode horizontal D8112G1/G2 - Modules POPEX et POPIT

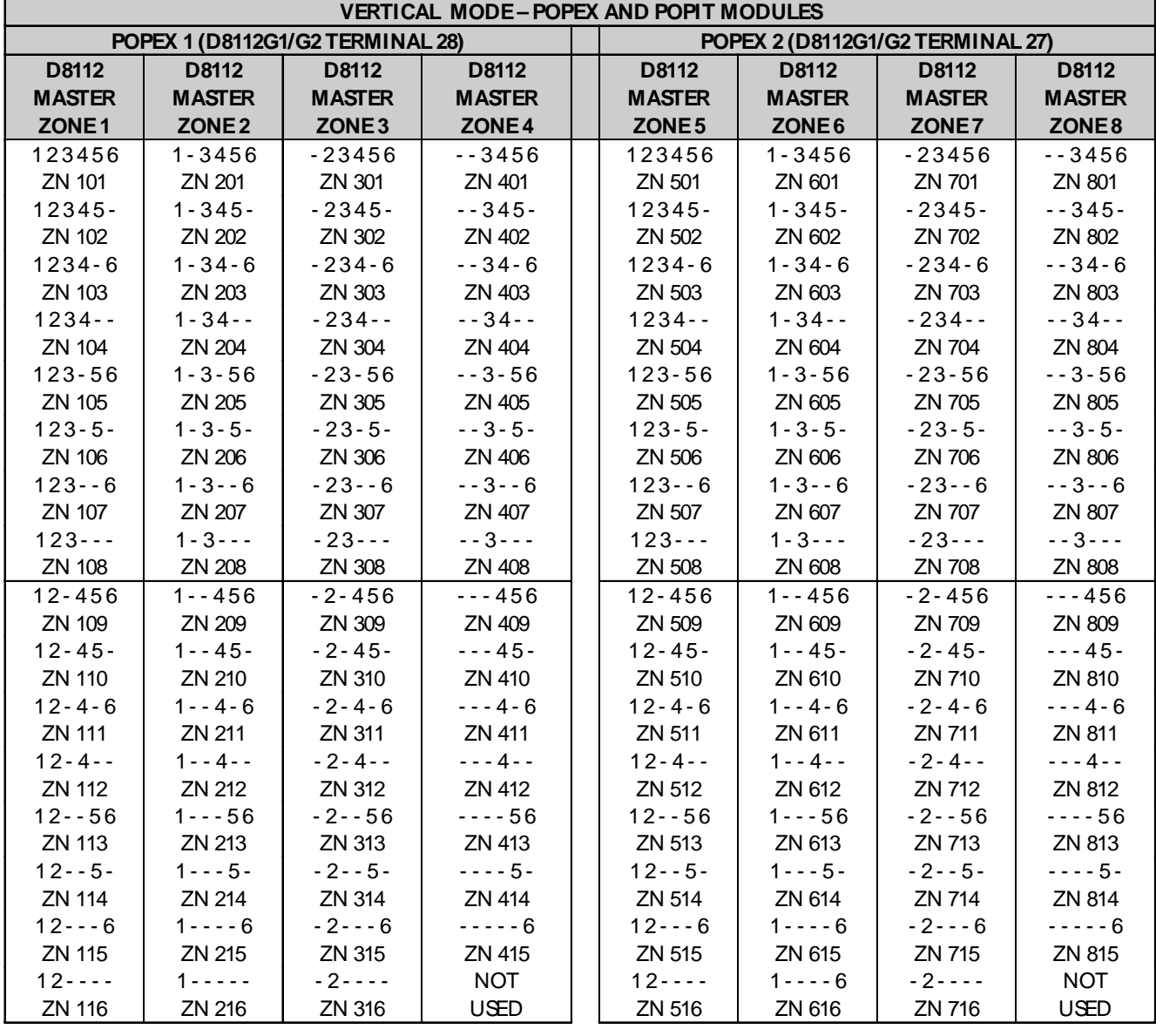

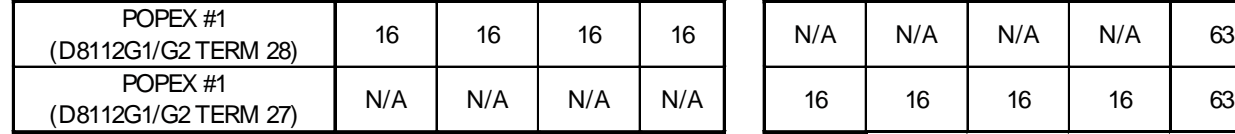

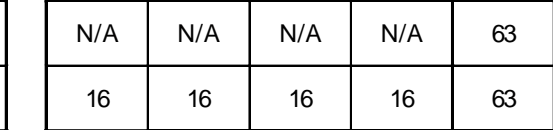

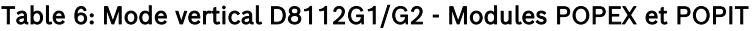

#### 4.3.6 Affichages POPIT

L'état de chaque module POPIT est transmis à la centrale D8112G1/G2. L'état est enregistré et conservé dans la mémoire tampon D8112G1/G2 jusqu'à ce que le système soit armé et que la temporisation de sortie ait expiré. Le pavé numérique D1252A affiche l'état actuel et l'état en mémoire avec un code spécial.

### 4.3.6.1 Affichages des conditions d'alarme

4.3.6.2 Affichages des conditions de défaut Lorsqu'un défaut survient sur une boucle, les éléments suivants peuvent s'afficher sur le module D1252A (des lignes d'étoiles séparent les affichages

relatifs à chaque point de protection) :

Lorsqu'un événement se produit dans le système (une boucle ouverte ou court-circuitée) que la centrale D8112G1/G2 interprète comme une alarme, le système répond, puis le module D1252A affiche les éléments suivants :

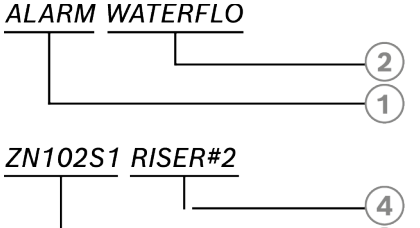

\*\*\*\*\*\*\*\*\*\*\*\*\*\* (Row of stars)

# **FAULTED DOORS**

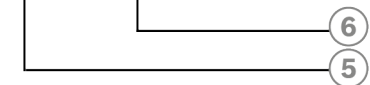

#### ZN2040 FRONT

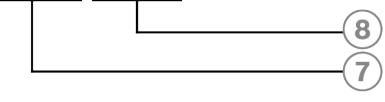

\*\*\*\*\*\*\*\*\*\*\*\*\*\* (Row of stars)

#### **SERVICE WINDOWS**

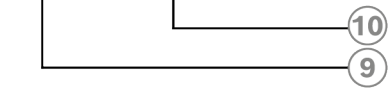

#### **ZN301S2 KITCHEN**

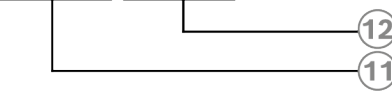

\*\*\*\*\*\*\*\*\*\*\*\*\*\* (Row of stars)

**NOT READY TO ARM -**

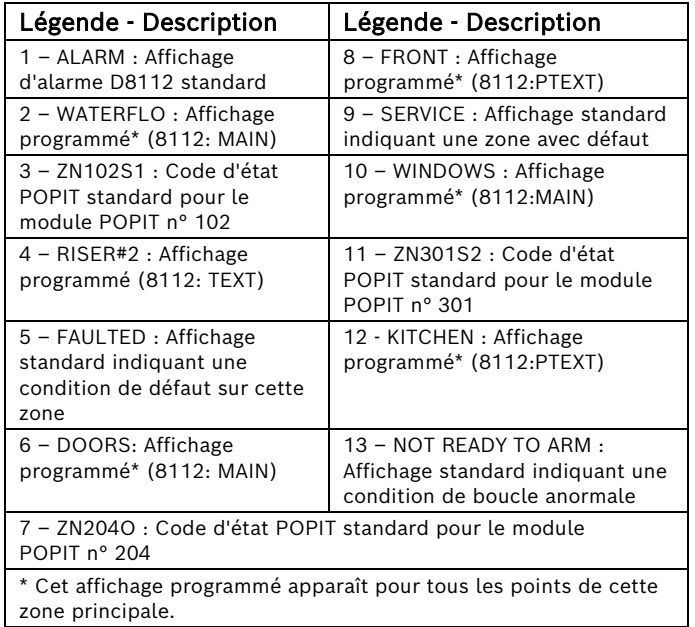

# 4.3.6.3 Affichages des défauts

Lorsqu'un défaut survient sur une boucle, les éléments suivants peuvent s'afficher sur le module D1252A (des lignes d'étoiles séparent les affichages relatifs à chaque point de protection) :

### 4.3.7. Rapports du centre de télésurveillance

#### 4.3.7.1 Rapports d'impulsions et BFSK

Lorsqu'un module POPIT émet un rapport d'alarme ou de défaut, la centrale D8112G/G2 envoie les rapports indiquant la zone principale D8112 déclenchée. Deux rapports POPIT peuvent être envoyés au centre de télésurveillance (en plus des rapports d'alarme, de défaut et de rétablissement pour chaque zone principale).

TROUBLE ZONE D indique une condition POPIT manquante.

RESTORAL ZONE D indique la résolution d'une condition POPIT manquante.

Ces rapports peuvent être suivis par un rapport TROUBLE ZONE # ou RESTORAL ZONE #, indiquant à quelle zone principale est lié le module POPIT manquant.

#### 4.3.7.2 Rapport Modem II

Seule la centrale D8112G2 prend en charge les rapports POPIT étendus (comme les rapports d'alarme POPIT) au format Modem II.

Rapports de défaut

Lorsque ZONEX est utilisé sur une zone principale de 24 heures ou un point contrôlé à l'état désarmé, et qu'une condition de manque survient, le rapport suivant est généré sur le récepteur D6500 :

ACCT 1234 TROUBLE ZN D

ACCT 1234 TROUBLE\* ZN 101

\* Indique ce point est manquant

Rapports de rétablissement

Lorsque le point est restauré suite à la condition de manque, le rapport suivant est généré sur le récepteur D6500 :

ACCT 1234 RESTORAL ZN D

ACCT 1234 RESTORAL ZN 101

Lorsque plusieurs points d'une même zone principale font l'objet d'une condition de défaut, ils doivent tous repasser en mode normal avant que des rapports de rétablissement individuels ne soient envoyés au récepteur D6500. Le rapport RESTORAL ZONE D sera cependant envoyé au rétablissement de l'infrastructure.

Rapports de manque (multiples)

Si plusieurs points liés à la même zone principale font l'objet d'une condition de manque alors que leur état est désarmé, les rapports suivants sont envoyés au récepteur D6500 :

ACCT 1234 TROUBLE\* ZN D

ACCT 1234 TROUBLE\* ZN 103

ACCT 1234 TROUBLE\* ZN 102

ACCT 1234 TROUBLE\* ZN 101

\* Indique ce point est manquant

Points de zone contrôlée armés

Si la centrale D8112G2 est armée, un rapport de manque est envoyé au récepteur D6500 comme suit :

ACCT 1234 TROUBLE ZN D

ACCT 1234 ALARM\* ZN 101

\* Indique ce point est manquant

Lorsque plusieurs points d'une même zone principale font l'objet d'une condition d'alarme, ils doivent tous repasser en mode normal avant que des rapports de rétablissement individuels ne soient envoyés au récepteur D6500. Le rapport RESTORAL ZONE D sera cependant envoyé au rétablissement de la boucle d'extension.

La liste complète des rapports reçus par le récepteur D6500 se trouve dans le répertoire de rapports D6500 (Réf. : 4998132019).

# 4.3.8 Test de l'état local

### 4.3.8.1 Fonctionnement

Alors qu'il est désarmé, le système de sécurité peut être vérifié en entrant [COMMAND 44] sur le pavé numérique D1252A. Cette commande lance également un test de détection du système (décrit dans le manuel D1252A Security System User's Guide, Réf. : 71-04415-000) dans le cadre du test d'état. Chaque point de protection est sondé pendant que la centrale D8112G1/G2 interroge ses huit zones principales. Le pavé numérique D1252A affiche les deux caractères (^^) qui défilent sur l'écran pour indiquer que la zone principale est en cours d'interrogation.

Si la centrale D8112G1/G2 contient un événement (actuel ou en mémoire), ces caractères sont remplacés par l'événement consigné en mémoire (voir Section 4.3.6 Affichages POPIT). Les événements commencent à s'accumuler chaque fois que le système est armé. Il est possible d'effacer les événements système de la mémoire D8112G1/G2 en armant le système et en autorisant l'expiration du délai de sortie ou la désactivation/le redémarrage de la centrale D8112G1/G2.

Si un point de protection programmé ne répond pas à l'interrogation, une condition de module POPIT manquant s'affiche (voir Section 4.3.6 Affichages POPIT). Un affichage POPIT supplémentaire indique que le programme ZONEX ne reconnaît pas la transmission d'un module POPIT. Appuyez sur une touche du pavé numérique D1252A pour mettre fin au test.

### 3.3.8.2 Modules POPIT manquants et supplémentaires

Les conditions de modules POPIT manquants et supplémentaires sont généralement causées par des erreurs d'installation ou de programmation. Dans un système qui fonctionne correctement, tous les modules POPIT installés sont liés à la zone principale appropriée dans le fichier de programme du sous-gestionnaire ZONEX. La Figure 6 illustre un système comprenant six modules POPIT liés à chacune des cinq premières zones principales.

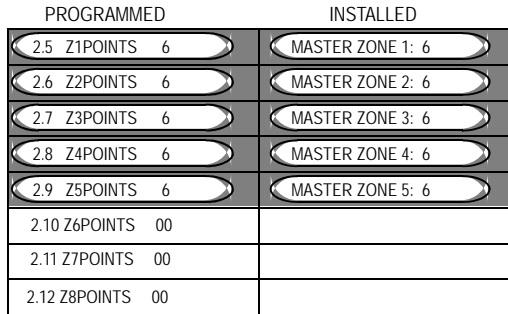

#### Figure 6 : Système ZONEX fonctionnel

La Figure 7 illustre un système comprenant six modules POPIT liés à chacune des cinq zones principales dans le fichier de programme ZONEX, et seulement cinq modules POPIT installés pour la zone principale 5. Une condition de module POPIT manquant s'affiche lorsque la commande COMMAND 44 est entrée sur le pavé numérique D1252A. Si le module POPIT est lié à une zone de protection de la centrale D8112G1/G2 programmée pour la réponse d'une zone contrôlée (intrusion) et que la centrale D8112G1/G2 est armée, la condition de module POPIT manquant déclenche une alarme système. Si la centrale D8112G1/G2 est désarmée, un défaut est signalé sur le système. Si le module POPIT est lié à une zone de protection de la centrale D8112G1/G2 programmée pour la réponse d'une zone de 24 heures (incendie, panique, braquage, etc.), le module POPIT manquant indique un défaut.

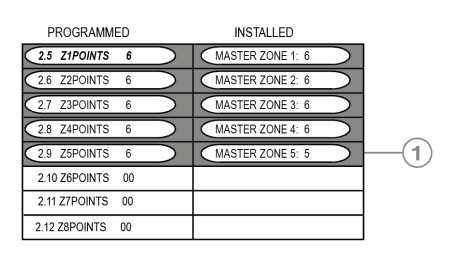

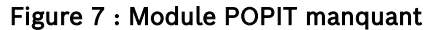

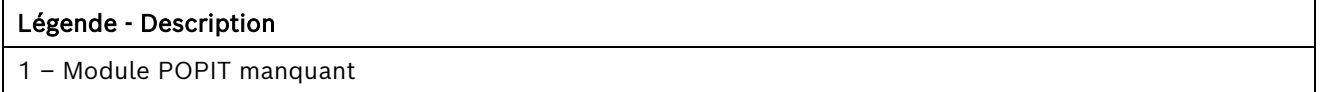

La Figure 8 illustre un système comprenant six modules POPIT liés à chacune des cinq zones principales, et sept modules POPIT installés pour la zone principale 5. Une condition de module POPIT manquant s'affiche lorsque la commande [COMMAND 44] est entrée sur le pavé numérique D1252A. La condition de module POPIT supplémentaire est annoncée uniquement via le pavé numérique D1252A et n'envoie pas de rapport au centre de télésurveillance.

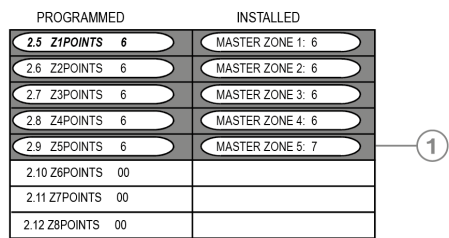

![](_page_27_Figure_6.jpeg)

#### Légende - Description

1 – Module POPIT supplémentaire

Si six modules POPIT sont liés à chacune des cinq zones principales, et qu'un module POPIT présente des paramètres d'interrupteurs erronés (voir Figure 9), la zone principale 5 semble posséder cinq modules POPIT installés, et la zone principale 7 (qui n'a pas de module POPIT lié dans la programmation) semble avoir un module POPIT installé. Les conditions de module POPIT manquant et supplémentaire s'affichent sur le pavé numérique D1252A.

![](_page_27_Picture_135.jpeg)

#### Figure 9 : Erreur de paramètre d'interrupteur POPIT

#### Légende - Description

- 1 Module POPIT manquant
- 2 Module POPIT supplémentaire

La Figure 10 affiche également un système contenant un module POPIT avec des paramètres d'interrupteurs erronés. Les conditions de module POPIT manquant et supplémentaire s'affichent sur le pavé numérique D1252A après saisie de la commande [COMMAND 44].

| PROGRAMMED       |   | <b>INSTALLED</b> |   |
|------------------|---|------------------|---|
| 2.5 Z1POINTS     | 6 | MASTER ZONE 1: 6 |   |
| 2.6 Z2POINTS     | 6 | MASTER ZONE 2: 6 |   |
| 2.7 Z3POINTS     | 6 | MASTER ZONE 3: 6 |   |
| 2.8 Z4POINTS     | 6 | MASTER ZONE 4: 5 |   |
| 2.9 Z5POINTS     | 6 | MASTER ZONE 5: 7 | 2 |
| 2.10 Z6POINTS 00 |   |                  |   |
| 2.11 Z7POINTS 00 |   |                  |   |
| 2.12 Z8POINTS 00 |   |                  |   |

Figure 10 : Erreur de paramètre d'interrupteur POPIT

#### Légende - Description

1 – Module POPIT manquant

2 – Module POPIT supplémentaire

![](_page_28_Figure_7.jpeg)

Figure 11 : Module POPIT supplémentaire installé

![](_page_28_Picture_129.jpeg)

Les installations décrites dans la Figure 10 et la Figure 11 sont similaires. La Figure 10 affiche la condition de module POPIT supplémentaire car tous les paramètres d'interrupteurs POPIT liés à la zone principale 5 sont uniques. Dans la Figure 12, la condition de module POPIT supplémentaire ne s'affiche pas en raison de la duplication des paramètres d'interrupteurs.

Si un module POPIT est lié à la mauvaise zone principale et qu'il a les mêmes paramètres d'interrupteurs qu'un module POPIT de cette zone, la condition de module POPIT manquant est indiquée mais le module POPIT supplémentaire ne s'affiche PAS (voir Figure 12). Bien que les installations décrites dans la Figure 10 et la Figure 12 soient similaires, la Figure 12 affiche la condition de module POPIT supplémentaire car tous les paramètres d'interrupteurs POPIT liés à la zone principale 5 sont uniques. Dans la Figure 12, la condition de module POPIT supplémentaire ne s'affiche pas en raison de la duplication des paramètres d'interrupteurs.

![](_page_29_Picture_35.jpeg)

### Figure 12 : Erreur de paramètre d'interrupteur POPIT

### Légende - Description

1 – Module POPIT manquant

2 – Deux modules POPIT installés partagent le même paramètre d'interrupteur (le module POPIT supplémentaire ne s'affiche pas)

# 5.0 Résolution des défauts

# 5.1 9000 Series et G Series

## 5.1.1 Le test de détection de service indiquent des points supplémentaires

Le test de détection de service diffère du test de détection standard car les modules POPIT dont les interrupteurs sont définis pour un numéro de point non programmé dans la centrale apparaissent dans le test.

Le test de détection de service permet à un utilisateur d'effectuer un test de détection sur tous les points à partir du pavé numérique de la centrale, quel que soit le type d'index de point. Les tests de détection de service peuvent également être réalisés à partir de pavés numériques de compte ou de partition, mais seuls sont testés les points situés dans la plage du pavé numérique qui lance le test. Le test de détection de service ne teste pas les points situés dans des partitions actuellement armées.

![](_page_30_Picture_6.jpeg)

Les points incendie et 24 heures ne transmettent pas de rapports pendant un test de détection de service !

La procédure ci-dessous concerne un test de détection de service simple. La Figure 13 illustre toutes les options d'un test de détection de service.

- 1. Choisissez un pavé numérique avec une portée sur la centrale pour réaliser le test. Assurez-vous que le texte désarmé texte d'inactivité s'affiche.
- 2. Saisissez un code secret de service valide et appuyez sur la touche Échap pour accédez à la liste de fonctions. Appuyez sur la touche Suivant plusieurs fois jusqu'à l'invite SERVICE WALK? (DÉTECTION DE SERVICE ?). Appuyez sur Entrée.
- 3. L'affichage ### PTS TO TEST (PTS À TESTER) apparaît. Testez le premier dispositif de détection incendie.
- 4. Tout au long du test des dispositifs de détection, le pavé numérique émet un son bref et affiche le texte du point testé pendant 60 secondes. Après 60 secondes, l'affichage revient au message des points à tester.

Points supplémentaires affichant le texte par défaut : Si vous avez incorrectement paramétré les interrupteurs d'un module POPIT sur un numéro de point non programmé pour la centrale, le texte par défaut de ce numéro de point (PT ###) s'affiche lorsque vous testez le point. La fiche d'enregistrement de programme affiche le texte par défaut pour tous les points.

Un second test du point émet le son et affiche le texte du point, mais ne réduit pas le nombre de PTS TO TEST (PTS À TESTER).

- 5. Pendant le test de détection de service, vous pouvez afficher les points non testés. À l'affichage du texte du point, appuyez sur Échap. L'affichage ### PTS TO TEST (PTS À TESTER) apparaît. Appuyez sur Entrée. VIEW UNTESTED? (VOIR LES POINTS NON TESTÉS ?) s'affiche. Appuyez sur Entrée. ### PTS UNTESTED (PTS NON TESTÉS) s'affiche. Appuyez sur Suivant pour afficher la liste des points qui n'ont pas encore été testés. Parcourez la liste en appuyant sur Suivant. Pour reprendre le test de détection de service, appuyez sur Échap. ### PTS UNTESTED (PTS NON TESTÉS) s'affiche. Appuyez sur Entrée. ### PTS TO TEST (PTS À TESTER) s'affiche. Reprenez le test des points. Pour arrêter le test de détection de service, appuyez sur Échap jusqu'à ce que le pavé numérique affiche un texte d'inactivité.
- 6. Une fois le dernier point testé, 0 PTS TO TEST (O PT À TESTER) s'affiche. Appuyez sur Entrée. Le message ALL PTS TESTED (TOUS LES PTS TESTÉS) s'affiche momentanément avant le retour du texte d'inactivité.

*Remarque : Le texte d'inactivité du système réapparaît automatiquement : En l'absence d'activité d'un point ou du pavé numérique pendant 20 minutes, le test de détection prend fin automatiquement. Le pavé numérique affiche le texte d'inactivité de nouveau.*

![](_page_31_Figure_1.jpeg)

![](_page_31_Figure_2.jpeg)

## 5.1.2 Problèmes concernant les points

Si vous définissez de manière incorrecte les interrupteurs sur un module POPIT, un point manquant et un point supplémentaire peuvent être créés. Si vous détectez un point manquant, effectuez un test de détection de service pour rechercher les points supplémentaires.

![](_page_32_Picture_343.jpeg)

![](_page_33_Picture_391.jpeg)

![](_page_34_Picture_223.jpeg)

### Table 7: Résolution des défauts relatifs aux points POPEX D8125 (suite)

#### 5.1.2.1 Points supplémentaires

Si la centrale n'est pas en mode test de détection de service lorsqu'un point supplémentaire est détecté, elle y répond par un événement TROUBLE (DÉFAUT) local transmis au centre de commande ou au centre de télésurveillance (voir Section 2.1.3 Routage dans le manuel D9412G/D7412G Program Entry Guide, Réf. : 47775). Le texte personnalisé pour le numéro de point défini à l'emplacement de l'interrupteur DIP ou du point intégré s'affiche.

Si un point supplémentaire est détecté au cours du test de détection de service, il est signalé comme EXTRA dans le log de la centrale et sur l'imprimante locale (le cas échéant). Une fois qu'un point supplémentaire est identifié, vous pouvez vérifier la programmation pour voir si un index de point est programmé. Vous pouvez ensuite déterminer si l'index de point est approprié pour l'application et si la partition est liée correctement.

# 5.2 D8112G1/G2

# 5.2.1 Introduction

Cette section est fournie pour vous aider à résoudre des problèmes relatifs aux modules POPEX et POPIT installés. Afin de prévenir certains problèmes, lisez la documentation pertinente (manuels Omegalarm D8112:MAIN and Omegalarm D8112:AUX Program Entry Guides, Omegalarm D8112:PTEXT Program Entry Guide si un écran D1252A est utilisé, ainsi que les sections précédentes de ce guide), et vérifiez que les versions des programmes de gestionnaire produit sont les suivantes (ou supérieures) : D8112:MAIN A7, D8112:AUX B1, D8112:PTEXT A5.

# 5.2.2 Activité des modules POPIT D1252A

Si le pavé numérique D1252A n'affiche aucune activité POPIT :

- 1. Vérifiez que les éléments 122 ExRAM et 123 16ChDisp du programme D8112:MAIN du gestionnaire de produit sont tous les deux programmé [YES (OUI)].
- 2. Vérifiez que l'élément 2.1 ZONEX du programme D8112:AUX du gestionnaire de produit est programmé [YES (OUI)].
- 3. Vérifiez que le niveau de révision du gestionnaire de produit 8112:AUX est B1 ou supérieur. Si vous ne connaissez pas le niveau de révision du gestionnaire de produit D8112:AUX chargé dans la centrale :
	- Vérifiez que votre programmeur D5100 contient D8112:AUX.B1 ou une version supérieure.
	- Déconnectez les bornes 30 et 31 de D8112.
	- Copiez le fichier D8112:AUX à partir de D8112.
	- Rechargez le même fichier 8112:AUX dans D8112.
	- Veillez à arrêter, puis à redémarrer D8112 (en connectant temporairement la borne 32 à la borne 29) avant ou après la programmation ou la copie.
- 4. Vérifiez les attributions des modules POPIT aux zones principales dans les éléments 2.5 Z1Points à 2.12 Z8Points du gestionnaire D8112.
- 5. Vérifiez que l'élément 6.1 MLogEN du programme D8112:AUX du gestionnaire de produit est programmé [YES (OUI)].

#### 5.2.3 Modules POPIT manquantes

Si le pavé numérique D1252A affiche un code de module POPIT manquant (par ex. : ZN101M6) :

- 1. Vérifiez la programmation du mode horizontal ou vertical 2.2 Hrzntl [Yes/No (OUI/NON)] dans le gestionnaire D8112.
- 2. Vérifiez que le diagramme des paramètres d'interrupteurs verticaux ou horizontaux a été utilisé (voir Tableaux 5 et 6) et que les paramètres d'interrupteurs POPIT sont corrects (voir Section 4.3.2 Installation des modules POPIT).
- 3. Vérifiez les attributions des modules POPIT aux zones principales dans les éléments 2.5 Z1Points à 2.12 Z8Points du gestionnaire D8112.
- *Remarque : Si les 126 points de protection sont utilisés en mode horizontal, l'élément 2.12 Z8Points doit avoir la valeur [14]. En mode horizontal, vous pouvez disposer de quatorze points en Zone 8, sept sur POPEX 1 et sept sur POPEX 2. En mode vertical, vous pouvez disposer de quinze points en Zone 8 et quinze en Zone 4.* 
	- 4. Vérifiez le câblage du module POPEX sur la centrale D8112 (voir Figure 4 et Section 4.3 D8112G1/G2).
	- 5. Mesurez les bornes de données de chaque module POPIT pour vérifier la polarité (voir Section 4.3.2 Installation des modules POPIT) ; la tension doit être comprise entre 9 et 13 Vcc.
	- 6. Mesurez les câbles reliés aux bornes de données positive (+) et négative (-) (déconnectés du module POPEX) pour vérifier qu'ils ne sont pas court-circuités ni mis à la terre.
	- 7. Vérifiez la section de fil (voir Tableau 4). La section de fil correcte est déterminée par la longueur du fil et le nombre de modules POPIT installés sur le module POPEX. Comparez le câblage du système avec le graphique du câblage recommandé de la Figure 4. Pour déterminer la résistance maximale entre chaque module POPIT et son module POPEX correspondant :
		- 1) Déconnectez la boucle d'extension de zone du module POPEX.
		- 2) Avant d'installer les modules POPIT, enroulez les deux boucles d'extension de zone ensemble et mesurez la résistance à l'aide d'un voltmètre/ohmmètre. La résistance maximale ne doit pas dépasser 90 Ω.
		- 3) Après avoir installé les modules POPIT, mesurez les fils de la structure. La résistance de la structure doit être égale à 920 kW divisée par le nombre de modules POPIT sur le fil (± 20 %). Chaque module POPIT = 920 kW de résistance (± 20 %).
	- 8. Si tous les points du système ZONEX sont manquants, vérifiez que les points de protection signalés par la mention DO NOT ENABLE (NE PAS ACTIVER) dans les Tableaux 5 et 6 ne sont pas liés à un module POPIT.
	- 9. En cas de difficultés supplémentaires, remplacez le module POPEX ou POPIT approprié.

#### 5.2.4 Modules POPIT supplémentaires

Si le pavé numérique D1252A affiche un code de module POPIT manquant (par ex. : ZN101X) pendant l'exécution de la commande [Command 44] :

- 1. Vérifiez la programmation du mode horizontal ou vertical dans l'élément 2.2 Hrzntl [Yes/No (OUI/NON)] du gestionnaire D8112.
- 2. Vérifiez que le diagramme des paramètres d'interrupteurs verticaux ou horizontaux a été utilisé (voir Tableaux 5 et 6) et que les paramètres d'interrupteurs POPIT sont corrects.
- 3. Vérifiez que chaque module POPIT connecté au même module POPEX possède un paramètre d'interrupteur unique (voir Section 4.3.2 Installation des modules POPIT).
- 4. Vérifiez les attributions des modules POPIT aux zones principales dans les éléments 2.5 Z1Points à 2.12 Z8Points du gestionnaire D8112.

#### 5.2.5 Astuces de dépannage supplémentaires

Si vous avez déterminé l'absence de module POPIT manquant ou supplémentaire et que le problème n'a pas encore été résolu, essayez l'une des astuces suivantes.

- 1. Avant de charger ou de copier un fichier dans la centrale, déconnectez toujours les bornes de données série d'entrée et de sortie de la centrale D8112G1/G2 (30 et 31).
- 2. Les systèmes ZONEX peuvent être influencés par de puissantes sources RF, telles que les activités de stations de radio ou radio amateur équipées d'antennes émettrices situées dans un rayon d'1,5 km du système.
- 3. Si le système signale par intermittence un défaut et transmet des rapports Trouble Zone D (Problème zone D) et Restoral Zone D (Rétablissement zone D) avec un numéro de zone principale vers le centre de télésurveillance, mesurez la boucle d'extension de zone connectée aux modules POPIT à la recherche de crêtes ou d'une induction CA élevée. Inspectez le câblage à la recherche de courts-circuits ou de mises à la terre, et déterminez la présence d'une source CA puissante à proximité. L'induction CA de la ligne de données doit être inférieure à 0,1 Vca.
- 4. Si D1252A affiche des informations non programmées lorsqu'une zone principale est défaillante, copiez le fichier D8112:PTEXT de la zone non étendue qui affiche les informations, supprimez les informations, puis rechargez le fichier.
- 5. Si des modules POPIT sont manquants et d'autres présents sur la même boucle d'extension de zone, vérifiez la polarité de la boucle de données qui se connecte aux modules POPIT manquants. Les modules POPIT dont la polarité est inversée ne peuvent pas être interrogés par la centrale D8112G.
- 6. Certains contrôles/transmetteurs D8112G version 17.07 ne détecteront pas les défauts de modules POPIT même si la programmation et le câblage sont corrects. Bosch Building Technologies a développé deux solutions pour résoudre ce problème :
	- 1) Restaurez tous les modules POPIT en condition normale (fermez toutes les portes et fenêtres), puis désactivez et redémarrez le système.
	- 2) Testez un module POPIT défaillant (selon le code de la zone principale). Le pavé numérique D1252A affiche le défaut et le système répond aux modules POPIT.
	- 3) SI vous ne parvenez pas à résoudre le problème, contactez le support technique Bosch Building Technologies.
- 7. Maintenez toutes les boucles d'extension de zone à distance des sources d'alimentation CA (lumières fluorescentes, transformateurs haute tension, moteurs, etc.) ou des sources d'interférences RF. Une induction CA ou des interférences RF peuvent se produire lorsqu'un système ZONEX est installé dans les endroits suivants ou à proximité :
	- Station de transmission radio ou autre station de diffusion
	- Station de transmission radio amateur
	- Système de réseau informatique
	- Moteurs et équipements lourds
	- Système de téléphonie PBX
	- Atelier de soudage
	- Transformateurs ou équipements électriques haute tension
	- Administration publique (police, service incendie, etc.) utilisant des communications radio
	- Environnements dans lesquels des câbles doivent passer près de lignes électriques, d'appareils fluorescents ou de lignes téléphoniques
- 8. Si un câble blindé est utilisé, vérifiez que le fil de drainage est uniquement connecté à la borne 4 de la centrale D8112G1/G2. Vérifiez que les fils de drainage de chaque épissure de la structure blindée sont soudés ensemble et isolés de la terre.

Bosch Building Technologies Torenallee 49 5617 BA Eindhoven Pays-Bas www.boschsecurity.fr

![](_page_38_Picture_1.jpeg)

![](_page_38_Picture_2.jpeg)